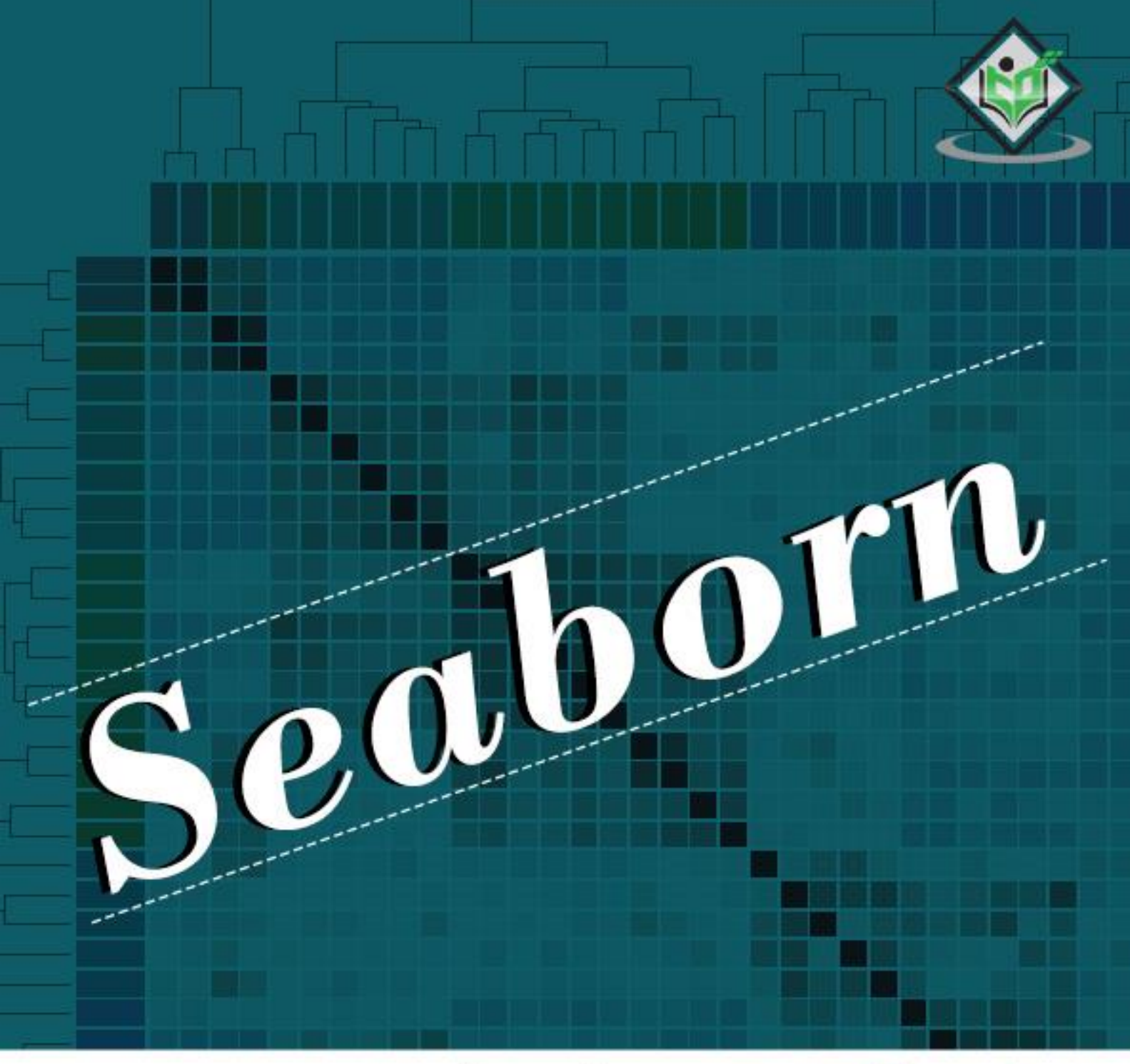

## tutorialsp oir t G

## www.tutorialspoint.com

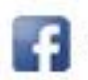

https://www.facebook.com/tutorialspointindia

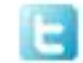

https://twitter.com/tutorialspoint

## <span id="page-1-0"></span>**About the Tutorial**

Seaborn is an open source, BSD-licensed Python library providing high level API for visualizing the data using Python programming language.

## <span id="page-1-1"></span>**Audience**

This tutorial takes you through the basics and various functions of Seaborn. I t is specifically useful for people working on data analysis. After com pleting this tutorial, you will find yourself at a m oderate level of expertise from where you can take yourself to higher levels of expertise.

## <span id="page-1-2"></span>**Prerequisites**

You should have a basic understanding of computer programming terminologies. A basic understanding of Python and any of the programming languages is a plus . Seaborn library is built on top of Matplotlib. Having basic idea of Matplotlib will help you understand this tutorial in a better way.

## <span id="page-1-3"></span>**Copyright & Disclaimer**

© C opyright 2017 by Tutorials Point (I ) Pvt. Ltd.

All the content and graphics published in this e -book are the property of Tutorials Point (I ) Pvt. Ltd. The user of this e-book is prohibited to reuse , retain, copy, distribute or republish any contents or a part of contents of this e -book in any m anner without written consent of the publisher.

W e strive to update the contents of our website and tutorials as tim ely and as precisely as possible, however, the contents m ay contain inaccuracies or errors . Tutorials Point (I ) Pvt. Ltd. provides no guarantee regarding the accuracy, timeliness or com pleteness of our website or its contents including this tutorial. If you discover any errors on our website or in this tutorial, please notify us a[t contact@tutorialspoint.com](mailto:contact@tutorialspoint.com)

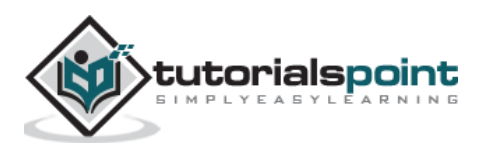

## <span id="page-2-0"></span>**Table of Contents**

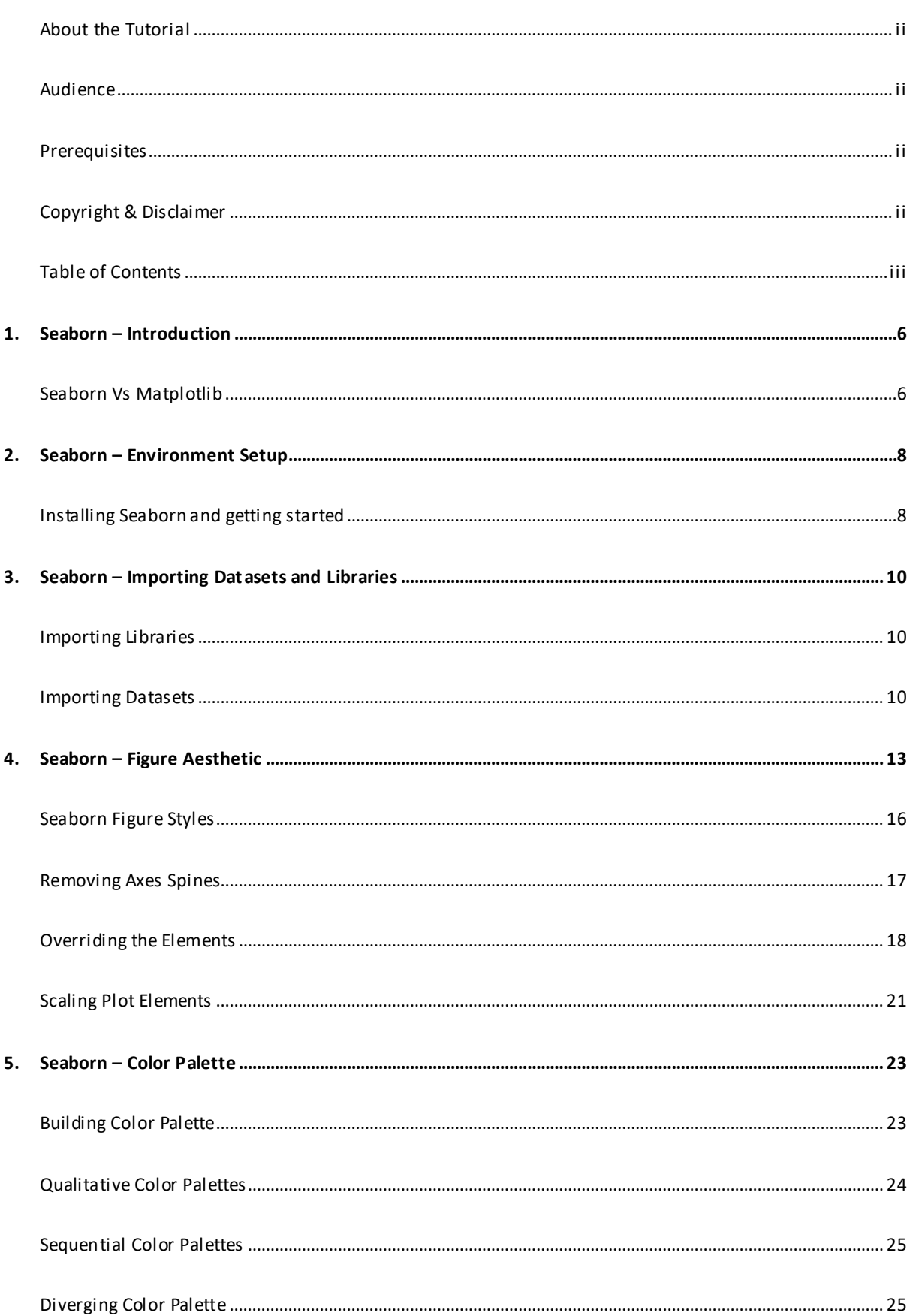

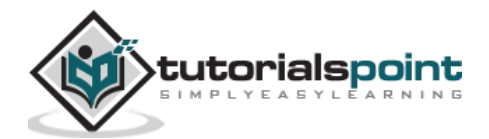

#### Seaborn

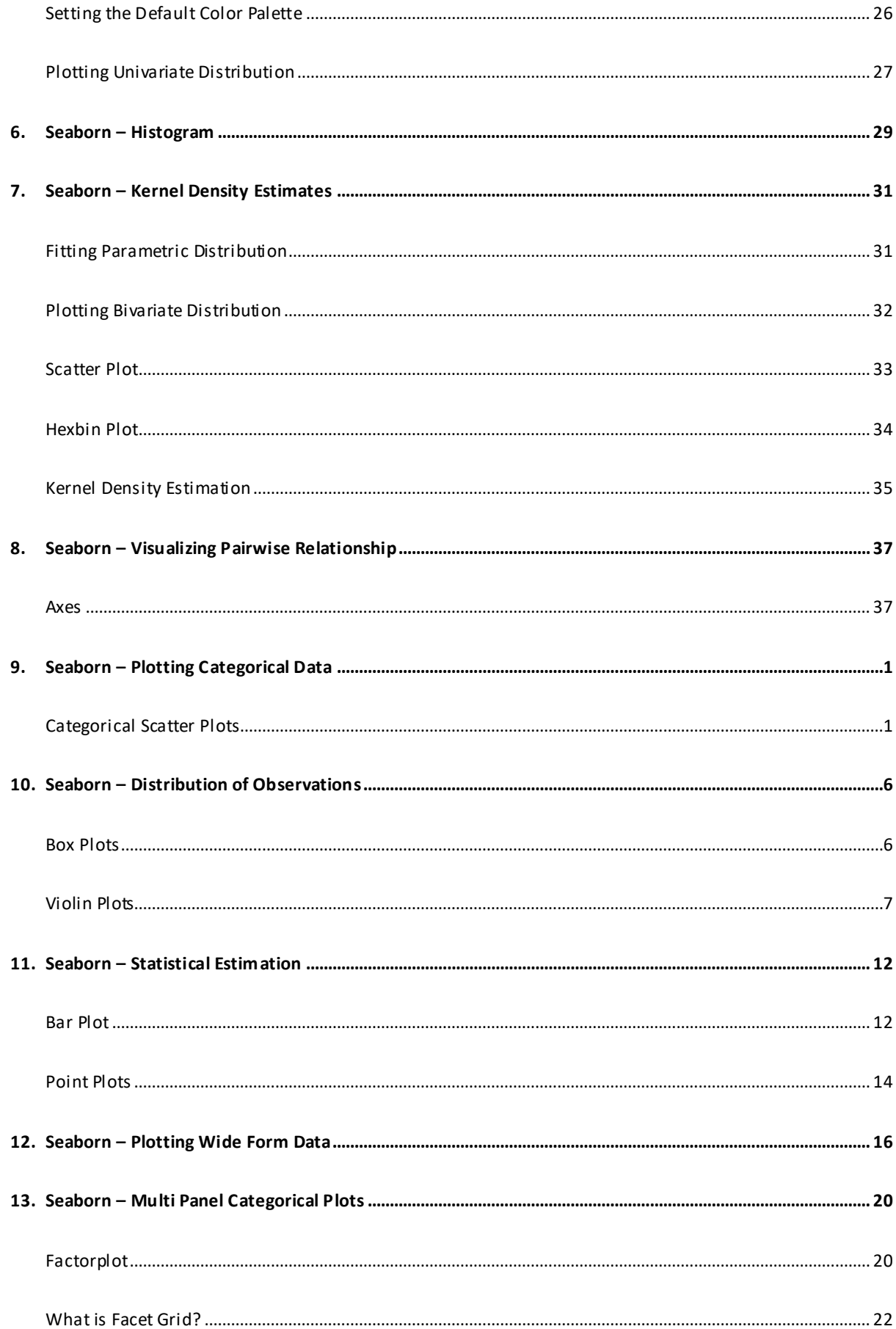

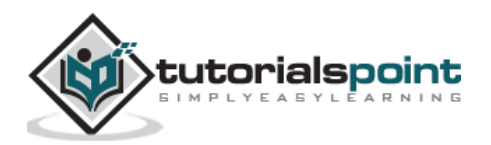

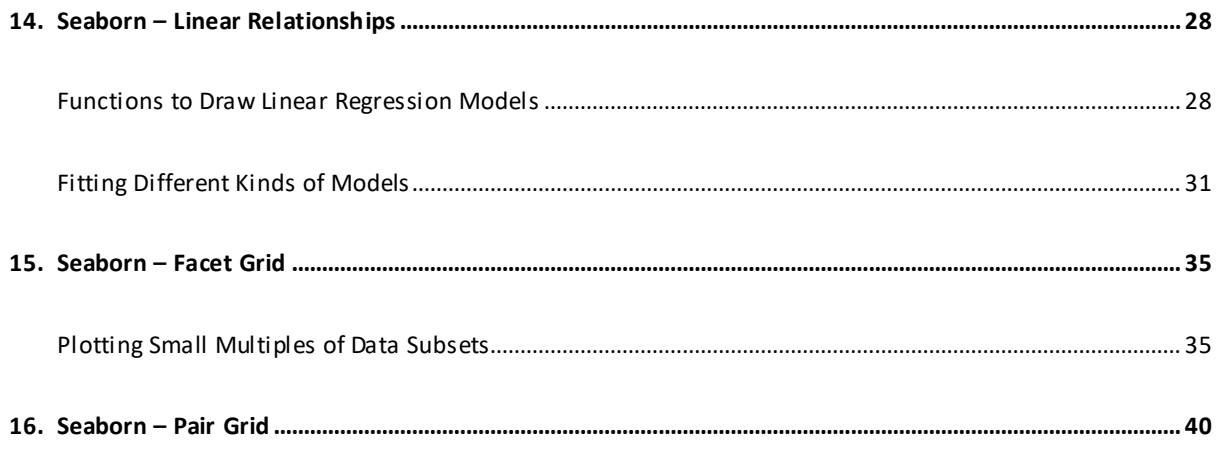

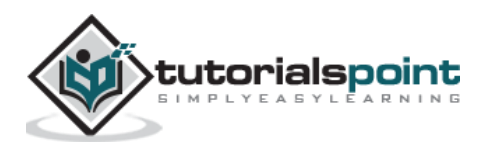

# <span id="page-5-0"></span>**1. Seaborn – Introduction**

In the world of Analytics , the best way to get insights is by visualizing the data. Data can be visualized by representing it as plots which is easy to understand, explore and grasp. Such data helps in drawing the attention of key elements.

To analyse a set of data using Python, we m ake use of Matplotlib, a widely im plemented 2D plotting library. Likewise, Seaborn is a visualization library in Python. I t is built on top of Matplotlib.

## <span id="page-5-1"></span>**Seaborn Vs Matplotlib**

It is summarized that if Matplotlib "tries to make easy things easy and hard things possible", Seaborn tries to make a well-defined set of hard things easy too."

Seaborn helps resolve the two m a jor problem s faced by Matplotlib; the problems are:

- De fault Matplotlib parameters
- W orking with data fram es

As Seaborn compliments and extends Matplotlib, the learning curve is quite gradual. I f you know Matplotlib, you are already half way through Seaborn.

#### **Important Features of Seaborn**

Seaborn is built on top of Python's core visualization library Matplotlib. I t is m eant to serve as a complement, and not a replacement. However, Seaborn comes with some very im portant features. Let us see a few of them here . The features help in -

- Built in themes for styling m atplotlib graphics
- Visualizing univariate and bivariate data
- Fitting in and visualizing linear regression m odels
- Plotting statistical tim e series data
- Seaborn works well with Num Py and Pandas data structures
- It com es with built in them es for styling Matplotlib graphics

In m ost cases, you will still use Matplotlib for sim ple plotting. The knowledge of Matplotlib is recommended to tweak Seaborn's de fault plots .

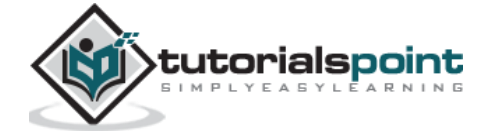

Seaborn

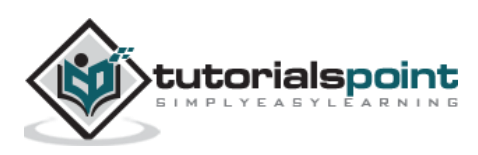

## <span id="page-7-0"></span>**2. Seaborn – Environment Setup**

In this chapter, we will discuss the environment setup for Seaborn. Let us begin with the installation and understand how to get started as we m ove ahead.

### <span id="page-7-1"></span>**Installing Seaborn and getting started**

In this section, we will understand the steps involved in the installation of Seaborn.

#### **Using Pip Installer**

To install the latest release of Seaborn, you can use pip:

pip install seaborn

#### **For Windows, Linux & Mac using Anaconda**

Anaconda (from https://www.continuum .io) is a free Python distribution for SciPy stack . It is also available for Linux and Mac.

It is also possible to install the released version using conda:

conda install seaborn

#### **To install the development version of Seaborn directly from github**

pip install git+https://github.com/mwaskom/seaborn.git

#### **Dependencies**

C onsider the following dependencies of Seaborn:

- $\bullet$  Python 2.7 or 3.4+
- num py
- scipy
- pandas
- m atplotlib

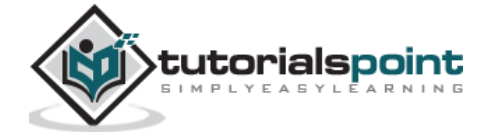

Seaborn

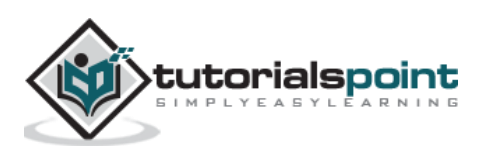

<span id="page-9-0"></span>In this chapter, we will discuss how to im port Datasets and Libraries. Let us begin by understanding how to im port libraries.

## <span id="page-9-1"></span>**Importing Libraries**

Let us start by im porting Pandas, which is a great library for m anaging relational (tableform at) datasets. Seaborn comes handy when dealing with DataFrames, which is m ost widely used data structure for data analysis.

The following command will help you import Pandas:

```
# Pandas for managing datasets
```
import pandas as pd

Now, let us im port the Matplotlib library, which helps us customize our plots .

# Matplotlib for additional customization

from matplotlib import pyplot as plt

W e will im port the Seaborn library with the following command:

# Seaborn for plotting and styling

import seaborn as sb

## <span id="page-9-2"></span>**Importing Datasets**

W e have imported the required libraries. In this section, we will understand how to im port the required datasets.

Seaborn comes with a few im portant datasets in the library. W hen Seaborn is installed, the datasets download automatically.

You can use any of these datasets for your learning. W ith the help of the following function you can load the required dataset:

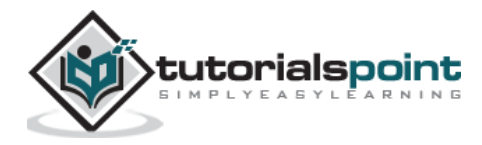

load\_dataset()

#### **Importing Data as Pandas DataFrame**

In this section, we will im port a dataset. This dataset loads as Pandas DataFrame by de fault. If there is any function in the Pandas DataFrame, it works on this DataFrame.

The following line of code will help you im port the dataset:

```
# Seaborn for plotting and styling
import seaborn as sb
df = sb.load_dataset('tips')
print df.head()
```
The above line of code will generate the following output:

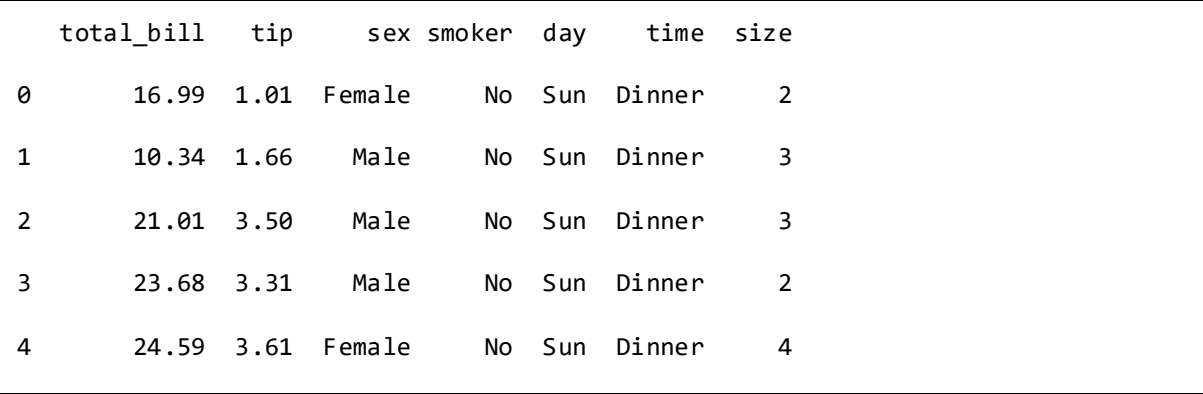

To view all the available data sets in the Seaborn library, you can use the following command with the **get\_dataset\_names()** function as shown below:

```
import seaborn as sb
print sb.get_dataset_names()
```
The above line of code will return the list of datasets available as the following output

```
[u'anscombe', u'attention', u'brain_networks', u'car_crashes' , u'dots', 
u'exercise', u'flights', u'fmri', u'gammas', u'iris', u'planets', u'tips', 
u'titanic']
```
**DataFrames** store data in the form of rectangular grids by which the data can be overviewed easily. Each row of the rectangular grid contains values of an instance, and

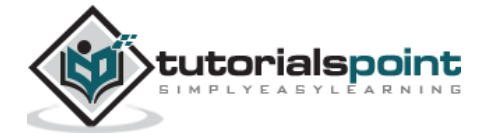

each column of the grid is a vector which holds data for a specific variable. This means that rows of a DataFrame do not need to contain, values of same data type , they can be num eric, character, logical, etc. DataFrames for Python come with the Pandas library, and they are de fined as two-dimensional labeled data structures with potentially different types of columns.

For m ore details on DataFrames, visit our **[tutorial](https://www.tutorialspoint.com/python_pandas/index.htm)** on pandas.

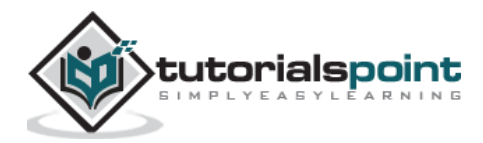

## <span id="page-12-0"></span>**4. Seaborn – Figure Aesthetic**

Visualizing data is one step and further m aking the visualized data m ore pleasing is another step. Visualization plays a vital role in communicating quantitative insights to an audience to catch their attention.

Aesthetics m eans a set of principles concerned with the nature and appreciation of beauty, especially in art. Visualization is an art of representing data in e ffective and easiest possible way.

Matplotlib library highly supports customization, but knowing what se ttings to tweak to achieve an attractive and anticipated plot is what one should be aware of to m ake use of it. Unlike Matplotlib, Seaborn comes packed with customized themes and a high -level interface for customizing and controlling the look of Matplotlib figures.

#### **Example**

```
import numpy as np
from matplotlib import pyplot as plt
def sinplot(flip=1):
   x = npuinspace(0, 14, 100)
   for i in range(1, 5):
        plt.plot(x, np.sin(x + i * .5) * (7 - i) * flip)sinplot()
plt.show()
```
This is how a plot looks with the defaults Matplotlib:

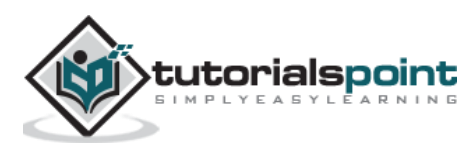

Seaborn

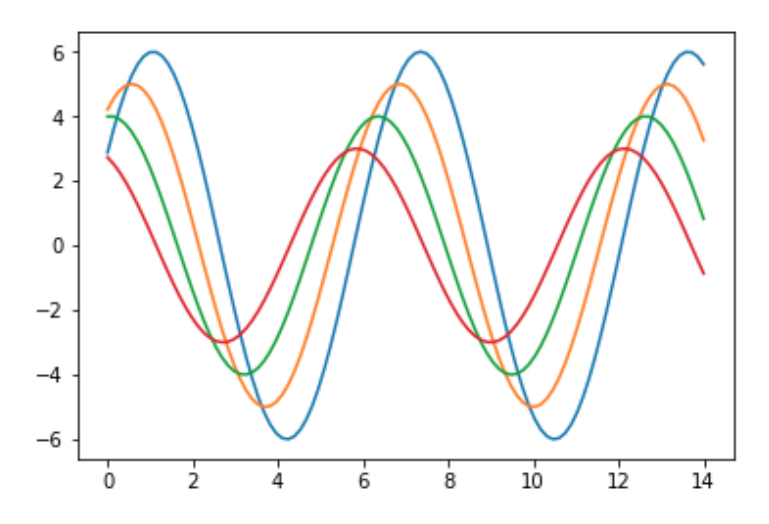

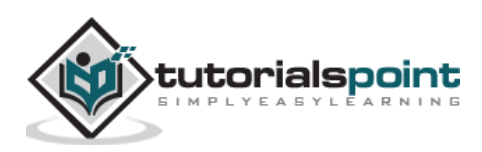

To change the same plot to Seaborn de faults, use the **set()** function:

#### **Example**

```
import numpy as np
from matplotlib import pyplot as plt
def sinplot(flip=1):
    x = npulinspace(0, 14, 100)
    for i in range(1, 5):
        plt.plot(x, np.sin(x + i * .5) * (7 - i) * flip)import seaborn as sb
sb.set()
sinplot()
plt.show()
```
#### **Output**

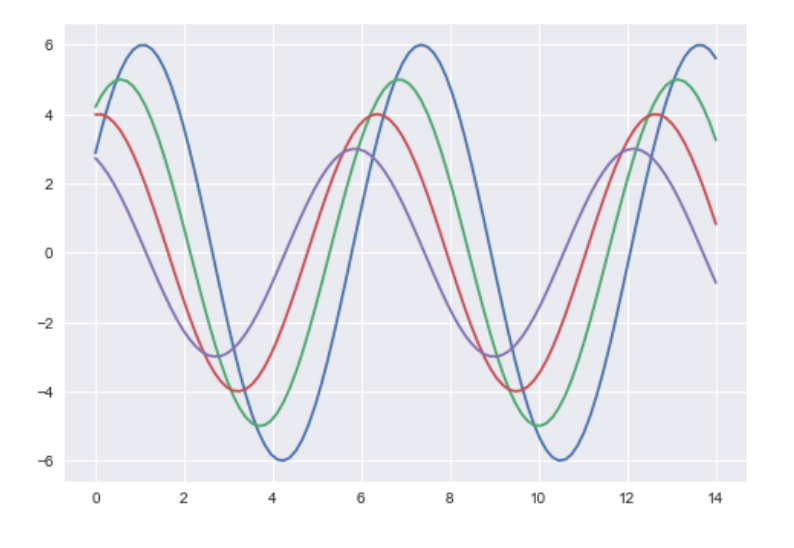

The above two figures show the difference in the default Matplotlib and Seaborn plots. The representation of data is same, but the repre sentation style varies in both.

Basically, Seaborn splits the Matplotlib parameters into two groups:

- Plot styles
- Plot scale

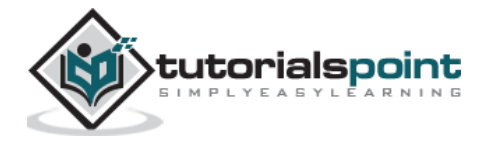

## <span id="page-15-0"></span>**Seaborn Figure Styles**

The interface for m anipulating the styles is **set\_style().** U sing this function you can set the them e of the plot. As per the latest updated version, below are the five themes available.

- Darkgrid
- Whitegrid
- Dark
- W hite
- Ticks

Let us try applying a theme from the above-mentioned list. The default theme of the plot will be **darkgrid** which we have seen in the previous example.

#### **Example**

```
import numpy as np
from matplotlib import pyplot as plt
def sinplot(flip=1):
    x = np.linspace(0, 14, 100)
    for i in range(1, 5):
        plt.plot(x, np.sin(x + i * .5) * (7 - i) * flip)import seaborn as sb
sb.set_style("whitegrid")
sinplot()
plt.show()
```
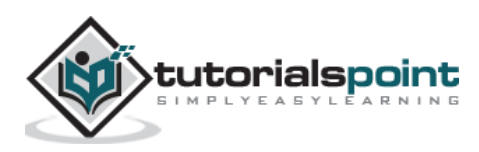

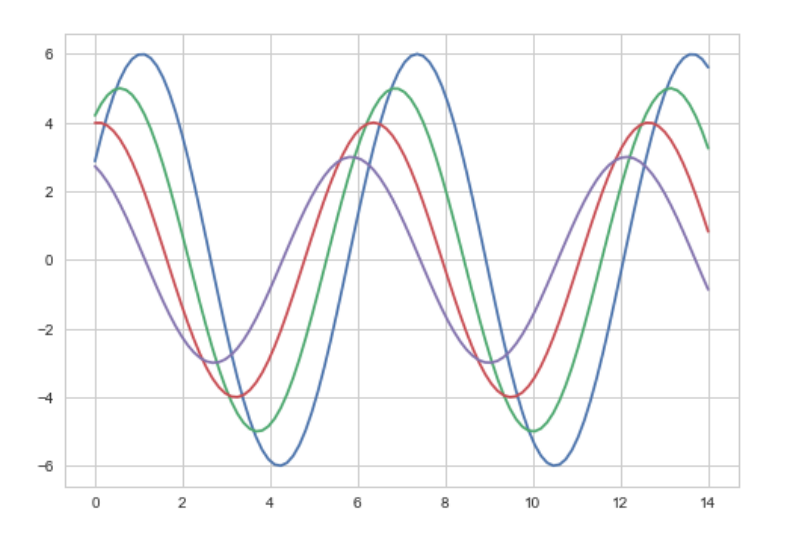

The difference between the above two plots is the background color.

## <span id="page-16-0"></span>**Removing Axes Spines**

In the white and ticks themes, we can rem ove the top and right axis spines using the **despine()** function.

#### **Example**

```
import numpy as np
from matplotlib import pyplot as plt
def sinplot(flip=1):
    x = npulinspace(0, 14, 100)
     for i in range(1, 5):
        plt.plot(x, np.sin(x + i * .5) * (7 - i) * flip)import seaborn as sb
sb.set_style("white")
sinplot()
sb.despine()
plt.show()
```
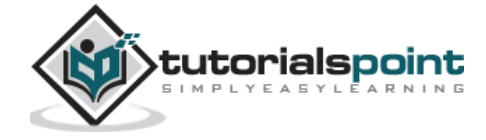

#### **Output**

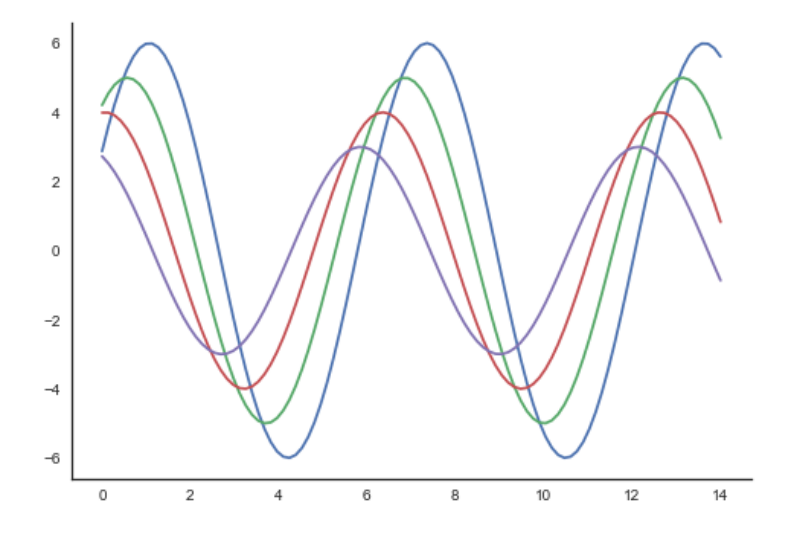

In the regular plots , we use le ft and bottom axes only. U sing the **despine**() function, we can avoid the unnecessary right and top axes spines, which is not supported in Matplotlib.

## <span id="page-17-0"></span>**Overriding the Elements**

If you want to customize the Seaborn styles, you can pass a dictionary of parameters to the **set\_style()** function. Parameters available are viewed using **axes\_style()** function.

#### **Example**

```
import seaborn as sb
print sb.axes_style
```

```
{'axes.axisbelow': False,
'axes.edgecolor': 'white',
 'axes.facecolor': '#EAEAF2',
 'axes.grid': True,
 'axes.labelcolor': '.15',
```
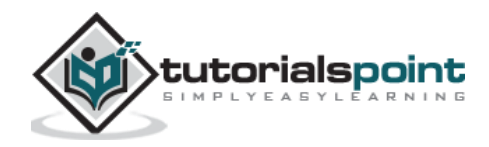

```
'axes.linewidth': 0.0,
'figure.facecolor': 'white',
'font.family': [u'sans-serif'],
'font.sans-serif': [u'Arial',
 u'Liberation Sans',
 u'Bitstream Vera Sans',
 u'sans-serif'],
'grid.color': 'white',
'grid.linestyle': u'-',
'image.cmap': u'Greys',
'legend.frameon': False,
'legend.numpoints': 1,
'legend.scatterpoints': 1,
'lines.solid_capstyle': u'round',
'text.color': '.15',
'xtick.color': '.15',
'xtick.direction': u'out',
'xtick.major.size': 0.0,
'xtick.minor.size': 0.0,
'ytick.color': '.15',
'ytick.direction': u'out',
'ytick.major.size': 0.0,
'ytick.minor.size': 0.0}
```
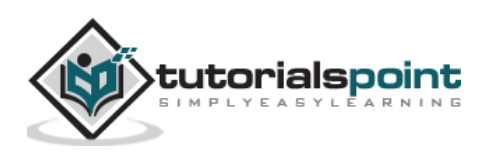

Altering the values of any of the parameter will alter the plot style .

#### **Example**

```
import numpy as np
from matplotlib import pyplot as plt
def sinplot(flip=1):
   x = npulinspace(0, 14, 100)
   for i in range(1, 5):
        plt.plot(x, np.sin(x + i * .5) * (7 - i) * flip)import seaborn as sb
sb.set_style("darkgrid", {'axes.axisbelow': False})
sinplot()
sb.despine()
plt.show()
```
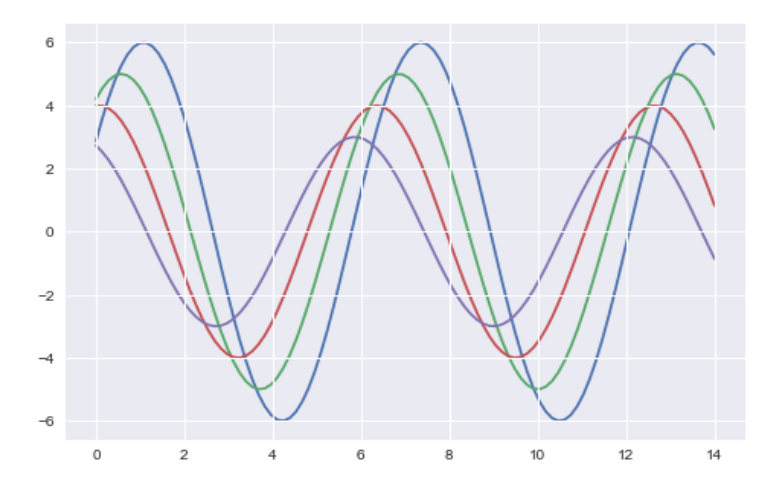

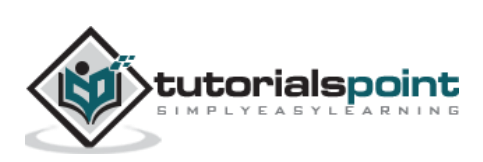

## <span id="page-20-0"></span>**Scaling Plot Elements**

W e also have control on the plot elements and can control the scale of plot using the set\_context() function. We have four preset templates for contexts, based on relative size , the contexts are named as follows:

- Paper
- Notebook
- Talk
- Poster

By de fault, context is set to notebook; and was used in the plots above.

#### **Example**

```
import numpy as np
from matplotlib import pyplot as plt
def sinplot(flip=1):
    x = npulinspace(0, 14, 100)
    for i in range(1, 5):
        plt.plot(x, np.sin(x + i * .5) * (7 - i) * flip)import seaborn as sb
sb.set_style("darkgrid", {'axes.axisbelow': False})
sinplot()
sb.despine()
plt.show()
```
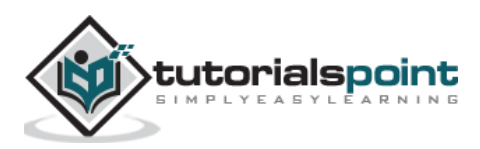

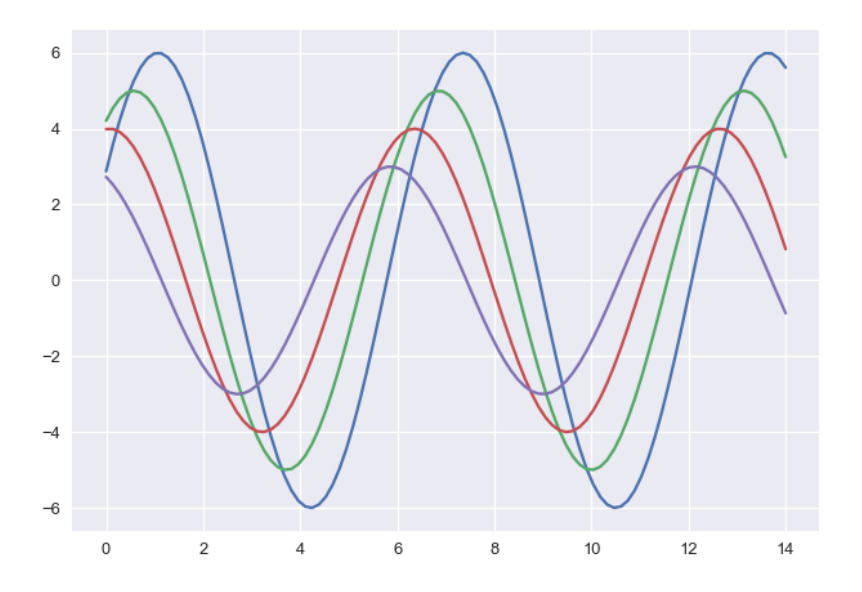

The output size of the actual plot is bigger in size when com pared to the above plots.

**Note:** Due to scaling of im ages on our web page, you m ight m iss the actual difference in our example plots .

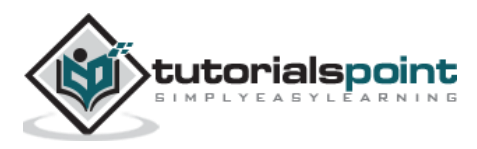

## <span id="page-22-0"></span>**5. Seaborn – Color Palette**

C olor plays an im portant role than any other aspect in the visualizations. W hen us ed e ffectively, color adds m ore value to the plot. A palette m eans a flat surface on which a painter arranges and mixes paints.

## <span id="page-22-1"></span>**Building Color Palette**

Seaborn provides a function called **color\_palette(),** which can be used to give colors to plots and adding m ore aesthetic value to it.

#### **Usage**

seaborn.color palette(palette=None, n colors=None, desat=None)

#### **Parameter**

The following table lists down the parameters for building color palette:

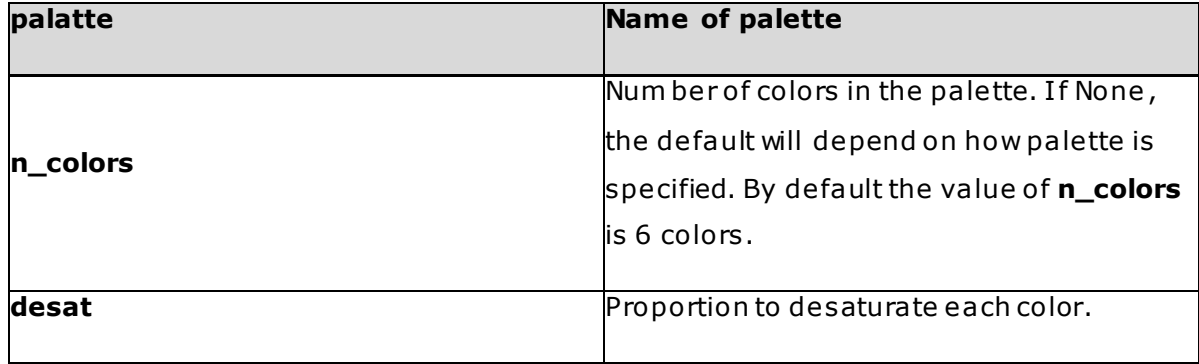

#### **Return**

Return refers to the list of RGB tuples. Following are the readily available Seaborn palettes:

- Deep
- Muted
- Bright
- Pastel

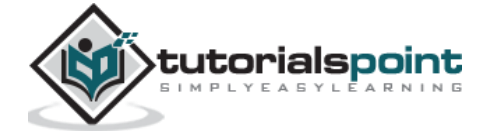

- Dark
- C olorblind

Besides these, one can also generate new palettes.

It is hard to decide which palette should be used for a given data set without knowing the characteristics of data. Being aware of it, we will classify the different ways for using **color\_palette()** types:

- qualitative
- sequential
- diverging

W e have another function **seaborn.palplot()** which deals with color palettes. This function plots the color palette as horizontal array. W e will know m ore regarding **seaborn.palplot()** in the com ing examples.

## <span id="page-23-0"></span>**Qualitative Color Palettes**

Q ualitative or categorical palettes are best suitable to plot the categorical data.

#### **Example**

```
from matplotlib import pyplot as plt
import seaborn as sb
current_palette = sb.color_palette()
sb.palplot(current_palette)
plt.show()
```
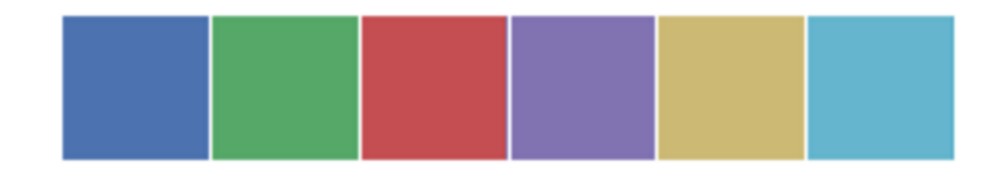

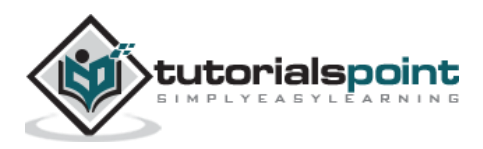

We haven't passed any parameters in **color\_palette()**; by default, we are seeing 6 colors . You can see the desired number of colors by passing a value to the **n\_colors**  parameter. Here , the **palplot()** is used to plot the array of colors horizontally.

## <span id="page-24-0"></span>**Sequential Color Palettes**

Sequential plots are suitable to express the distribution of data ranging from relative lower values to higher values within a range .

Appending an additional character 's' to the color passed to the color parameter will plot the Sequential plot.

#### **Example**

```
from matplotlib import pyplot as plt
import seaborn as sb
current palette = sb.color palette()
sb.palplot(sb.color palette("Greens"))
plt.show()
```
#### **Output**

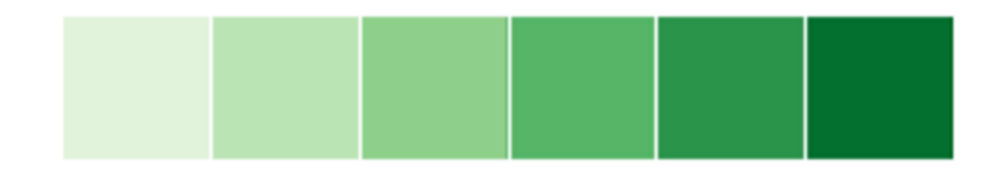

**Note:** W e need to append 's' to the parameter like 'Greens' in the above example.

## <span id="page-24-1"></span>**Diverging Color Palette**

Diverging palettes use two different colors . Each color represents variation in the value ranging from a common point in either direction.

Assume plotting the data ranging from -1 to 1. The values from -1 to 0 takes one color and 0 to +1 takes another color.

By de fault, the values are centered from zero. You can control it with parameter **center**  by passing a value.

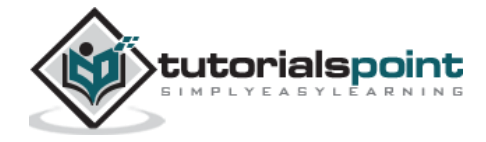

#### **Example**

```
from matplotlib import pyplot as plt
import seaborn as sb
current_palette = sb.color_palette()
sb.palplot(sb.color_palette("BrBG", 7))
plt.show()
```
#### **Output**

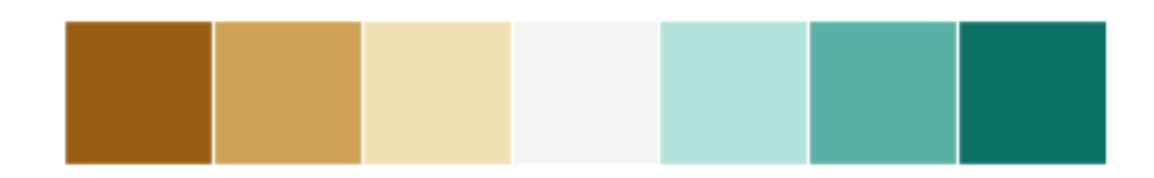

### <span id="page-25-0"></span>**Setting the Default Color Palette**

The functions **color\_palette()** has a companion called **set\_palette()**. The relationship between them is similar to the pairs covered in the aesthetics chapter. The arguments are same for both **set\_palette()** and **color\_palette()**, but the de fault Matplotlib parameters are changed so that the palette is used for all plots .

#### **Example**

```
import numpy as np
from matplotlib import pyplot as plt
def sinplot(flip=1):
   x = npu1inspace(0, 14, 100)
    for i in range(1, 5):
        plt.plot(x, np.sin(x + i * .5) * (7 - i) * flip)import seaborn as sb
sb.set_style("white")
```
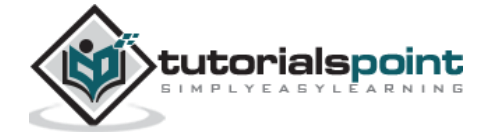

```
sb.set_palette("husl")
sinplot()
plt.show()
```
#### **Output**

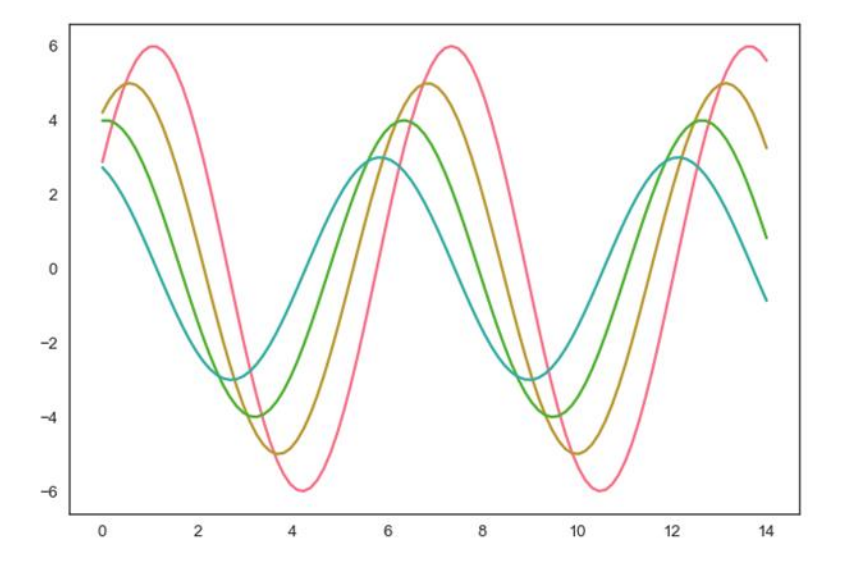

## <span id="page-26-0"></span>**Plotting Univariate Distribution**

Distribution of data is the foremost thing that we need to understand while analysing the data. Here , we will see how seaborn helps us in understanding the univariate distribution of the data.

Function **distplot()** provides the m ost convenient way to take a quick look at univariate distribution. This function will plot a histogram that fits the kernel density estimation of the data.

#### **Usage**

seaborn.distplot()

#### **Parameters**

The following table lists down the parameters and their description:

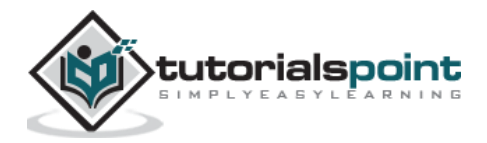

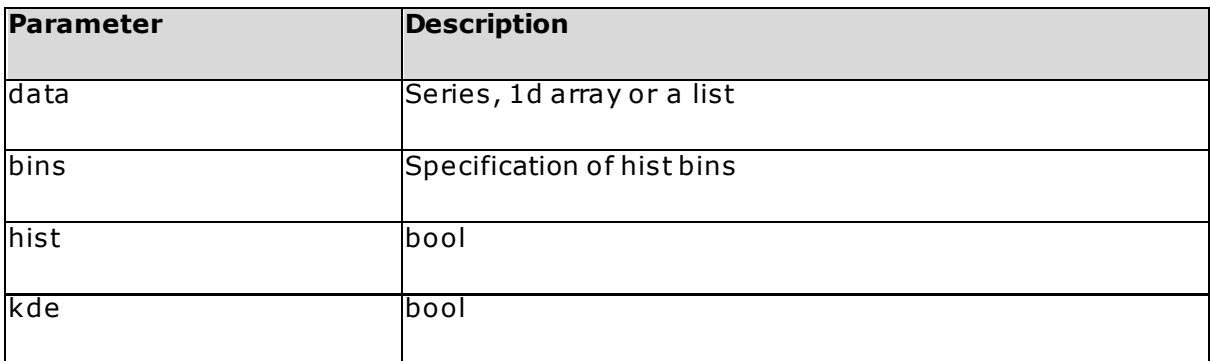

These are basic and important parameters to look into.

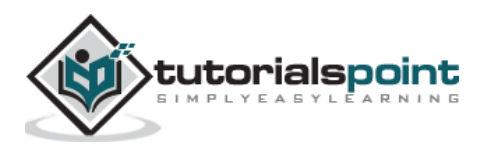

## <span id="page-28-0"></span>**6. Seaborn – Histogram**

Histogram s represent the data distribution by form ing bins along the range of the data and then drawing bars to show the num ber of observations that fall in each bin.

Seaborn comes with some datasets and we have used few datasets in our previous chapters . W e have learnt how to load the dataset and how to lookup the list of available datasets .

Let us use iris dataset for our further analysis.

#### **Example**

```
import pandas as pd
import seaborn as sb
from matplotlib import pyplot as plt
df = sb.load_dataset('iris')
sb.distplot(df['petal_length'],kde=False)
plt.show()
```
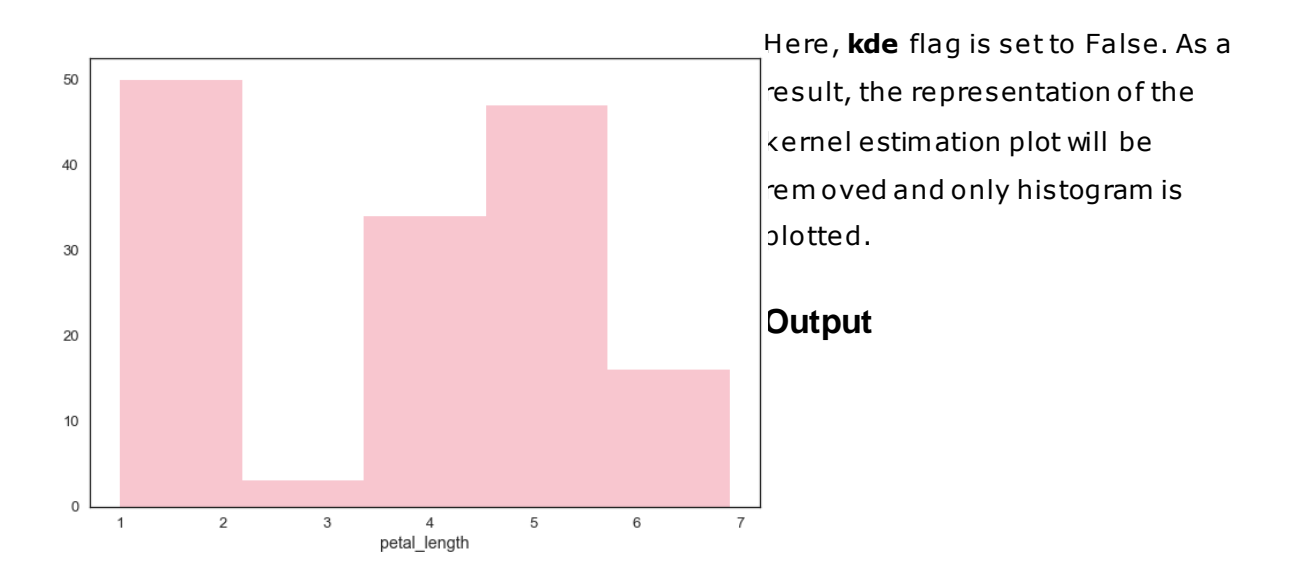

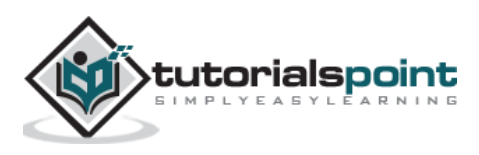

Seaborn

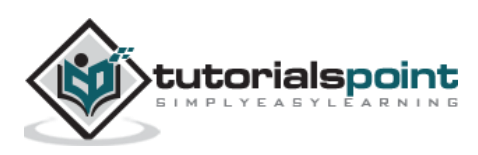

# <span id="page-30-0"></span>Seaborn **7. Seaborn – Kernel Density Estimates**

Kernel Density Estimation (KDE) is a way to estimate the probability density function of a continuous random variable. It is used for non-parametric analysis.

Setting the **hist** flag to False in **distplot** will yield the kernel density estimation plot.

#### **Example**

```
import pandas as pd
import seaborn as sb
from matplotlib import pyplot as plt
df = sb.load_dataset('iris')
sb.distplot(df['petal_length'],hist=False)
plt.show()
```
#### **Output**

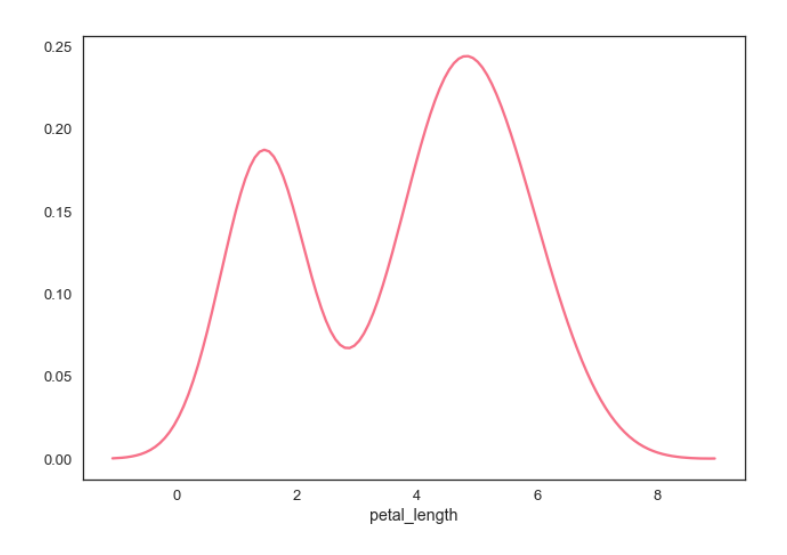

## <span id="page-30-1"></span>**Fitting Parametric Distribution**

distplot() is used to visualize the parametric distribution of a dataset.

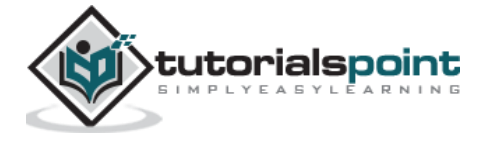

#### **Example**

```
import pandas as pd
import seaborn as sb
from matplotlib import pyplot as plt
df = sb.load_dataset('iris')
sb.distplot(df['petal_length'])
plt.show()
```
#### **Output**

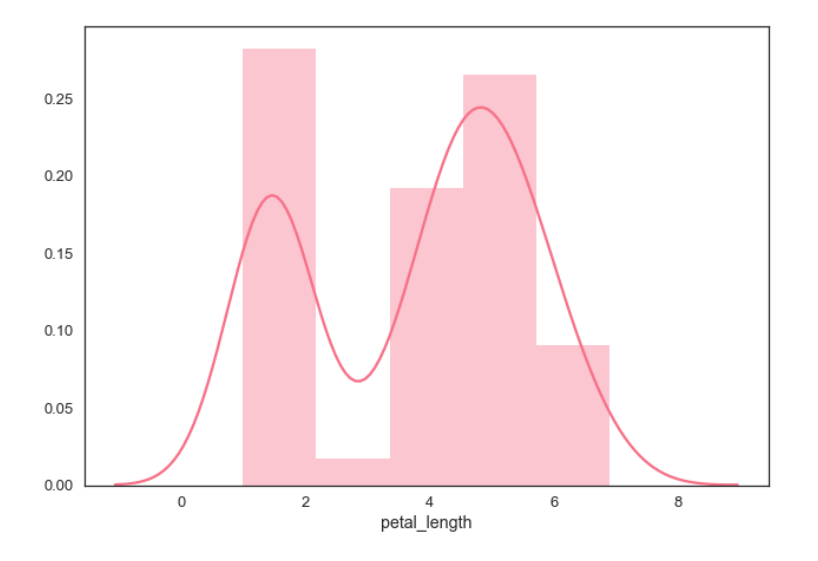

## <span id="page-31-0"></span>**Plotting Bivariate Distribution**

Bivariate Distribution is used to determine the relation between two variables. This m ainly deals with relationship between two variables and how one variable is behaving with respect to the other.

The best way to analyze Bivariate Distribution in seaborn is by using the **jointplot()** function.

Jointplot creates a m ulti-panel figure that projects the bivariate relationship between two variables and also the univariate distribution of each variable on separate axes.

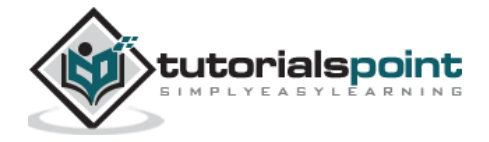

#### <span id="page-32-0"></span>**Scatter Plot**

Scatter plot is the m ost convenient way to visualize the distribution where each observation is represented in two-dimensional plot via x and y axis .

#### **Example**

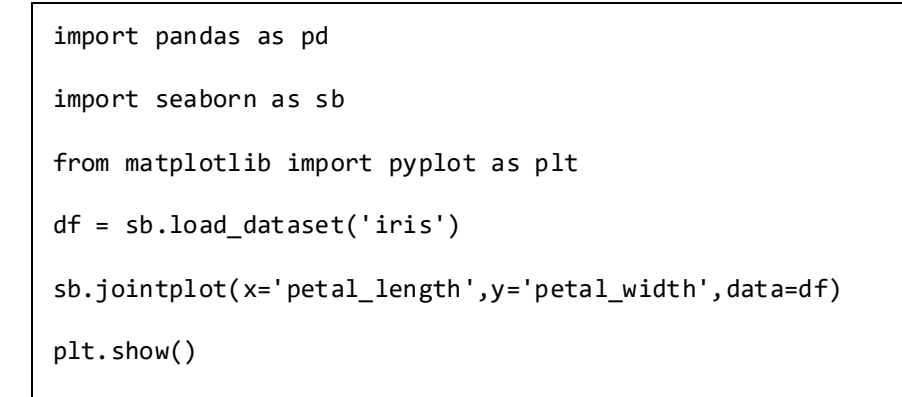

#### **Output**

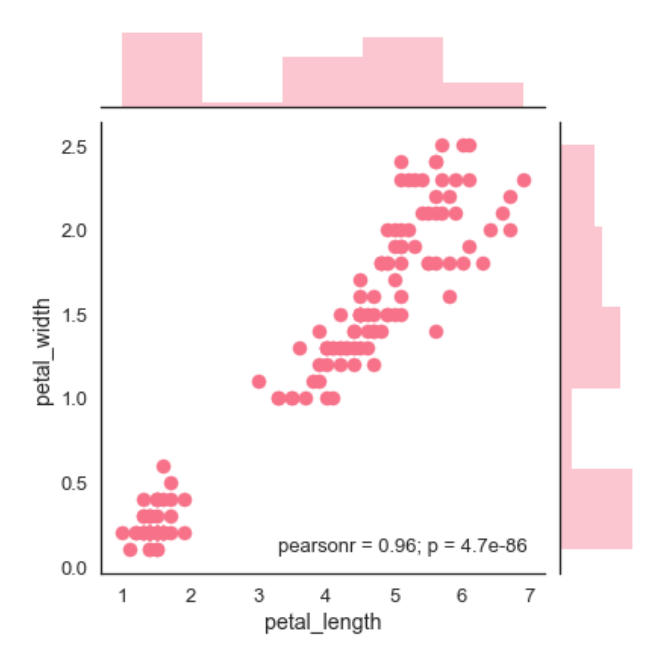

The above figure shows the relationship between the **petal\_length** and **petal\_width** in the Iris data. A trend in the plot says that positive correlation exists between the variables under study.

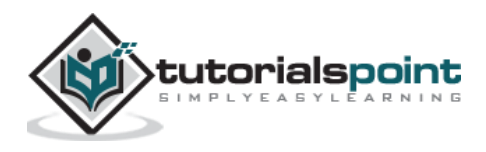

## <span id="page-33-0"></span>**Hexbin Plot**

Hexagonal binning is used in bivariate data analysis whe n the data is sparse in density i.e ., when the data is very scattered and difficult to analyze through scatterplots.

An addition parameter called 'kind' and value 'hex' plots the hexbin plot.

#### **Example**

```
import pandas as pd
import seaborn as sb
from matplotlib import pyplot as plt
df = sb.load_dataset('iris')
sb.jointplot(x='petal_length',y='petal_width',data=df,kind='hex')
plt.show()
```
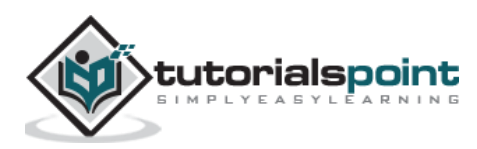

#### **Output**

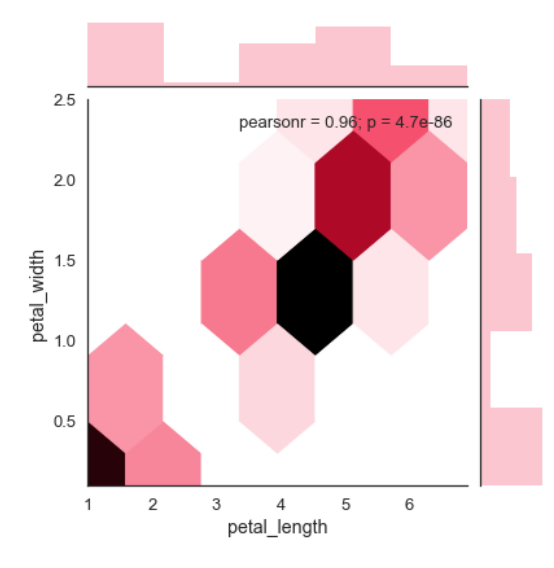

## <span id="page-34-0"></span>**Kernel Density Estimation**

Kernel density estimation is a non-parametric way to estimate the distribution of a variable. In seaborn, we can plot a kde using **jointplot()**.

Pass value 'kde' to the parameter kind to plot kernel plot.

#### **Example**

```
import pandas as pd
import seaborn as sb
from matplotlib import pyplot as plt
df = sb.load_dataset('iris')
sb.jointplot(x='petal_length',y='petal_width',data=df,kind='hex')
plt.show()
```
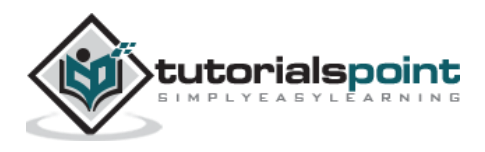

Seaborn

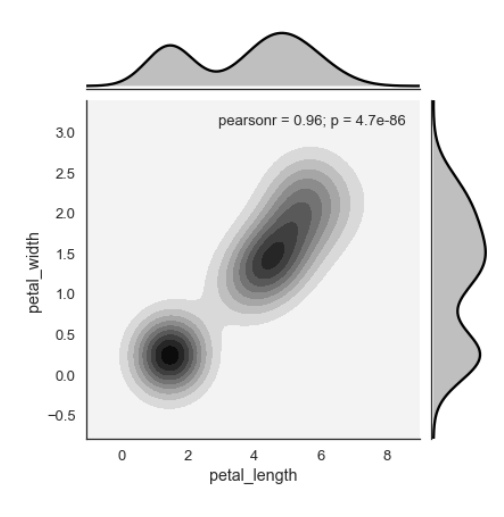

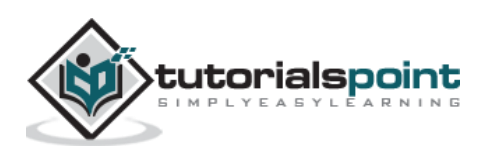
Datasets under real-time study contain m any variables. In such cases, the relation between each and every variable should be analyzed. Plotting Bivariate Distribution for (n,2) combinations will be a very com plex and time taking process.

To plot m ultiple pairwise bivariate distributions in a dataset, you can use the **pairplot()** function. This shows the relationship for (n,2) combination of variable in a DataFrame as a m atrix of plots and the diagonal plots are the univariate plots.

## **Axes**

In this section, we will learn what are Axes , their usage, parameters , and so on.

### **Usage**

seaborn.pairplot(data,…)

### **Parameters**

Following table lists down the parameters for Axes:

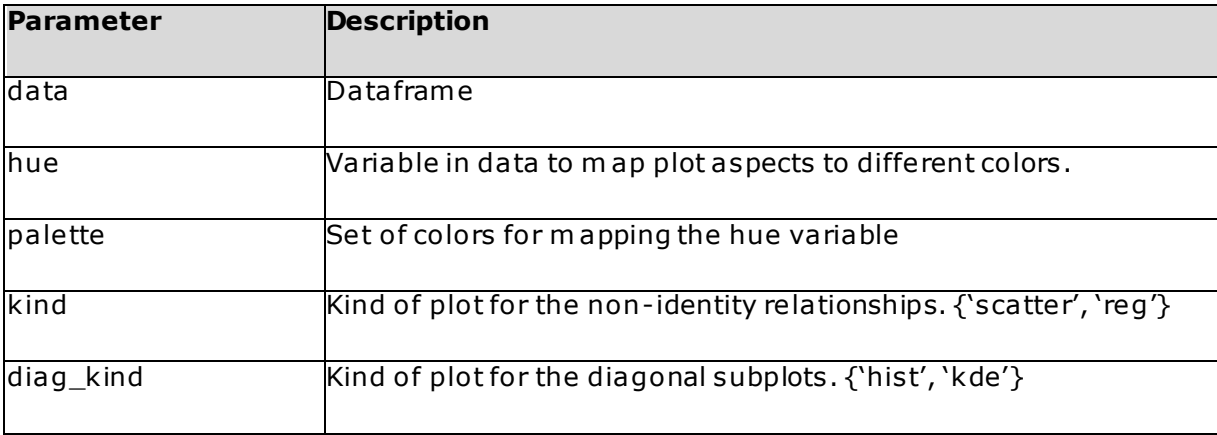

Except data, all other parameters are optional. There are few other parameters which pairplot can accept. The above mentioned are often used params.

## **Example**

import pandas as pd

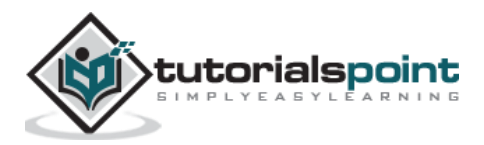

```
import seaborn as sb
from matplotlib import pyplot as plt
df = sb.load_dataset('iris')
sb.set_style("ticks")
sb.pairplot(df,hue='species',diag_kind="kde",kind="scatter",palette="husl")
plt.show()
```
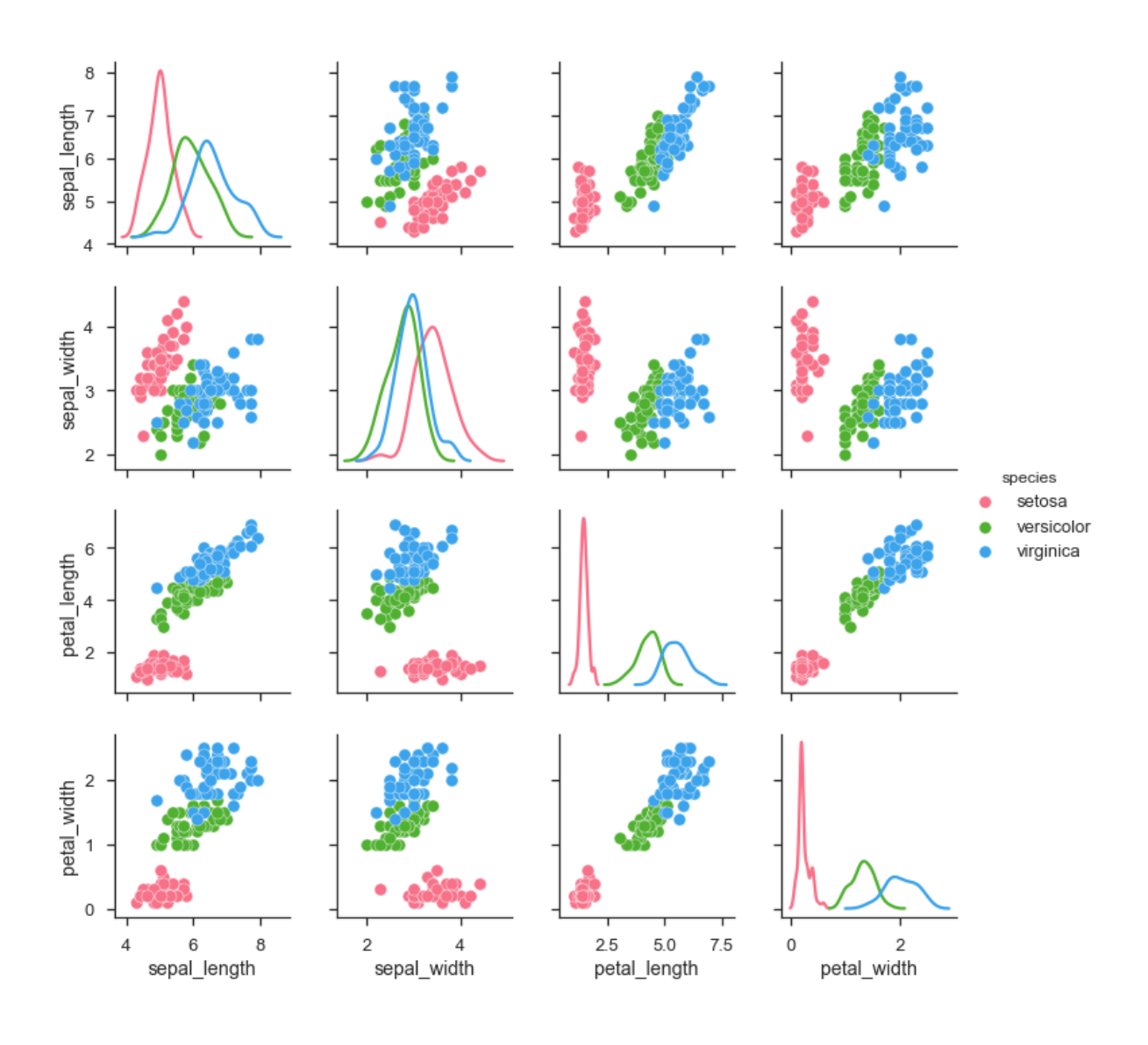

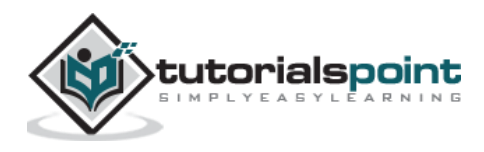

W e can observe the variations in each plot. The plots are in m a trix format where the row name represents x axis and column name represents the y axis .

The diagonal plots are kernel density plots where the other plots are scatter plots as m entioned.

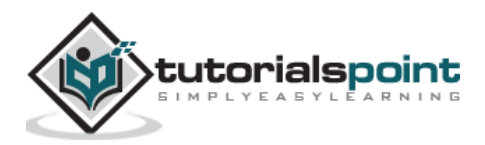

# Seaborn **9. Seaborn – Plotting Categorical Data**

In our previous chapters we learnt about scatter plots , hexbin plots and kde plots which are used to analyze the continuous variables under study. These plots are not suitable when the variable under study is categorical.

W hen one or both the variables under study are categorical, we use plots like striplot(), swarm plot(), etc,. Seaborn provides interface to do so.

## **Categorical Scatter Plots**

In this section, we will learn about categorical scatter plots.

## **stripplot()**

stripplot() is used when one of the variable under study is categorical. I t represents the data in sorted order along any one of the axis.

### **Example**

```
import pandas as pd
import seaborn as sb
from matplotlib import pyplot as plt
df = sb.load_dataset('iris')
sb.stripplot(x="species", y="petal_length", data=df)
plt.show()
```
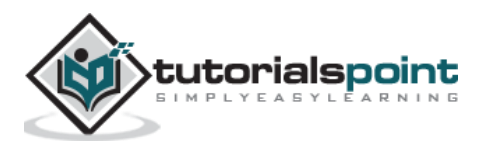

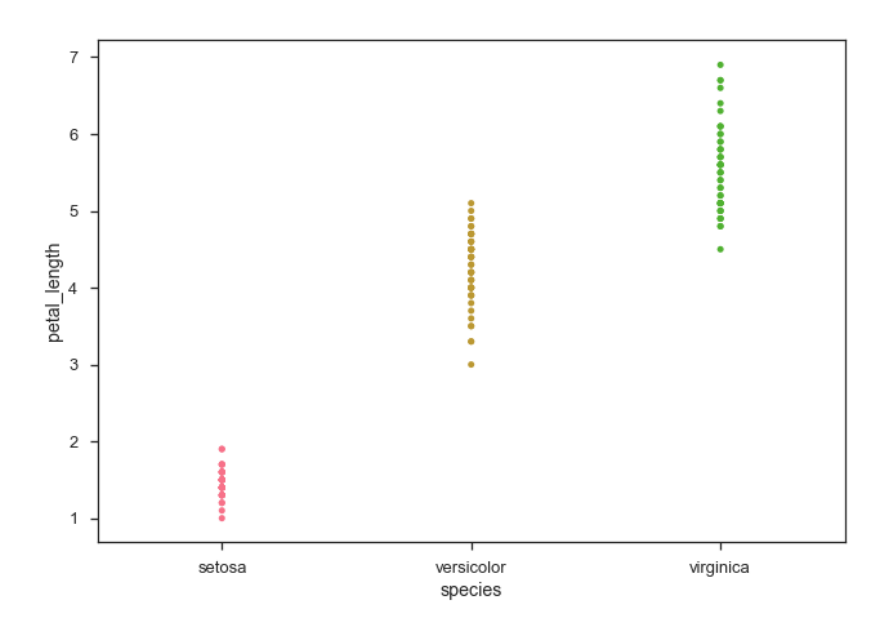

In the above plot, we can clearly see the difference of **petal\_length** in each species. But, the major problem with the above scatter plot is that the points on the scatter plot are overlapped. W e use the 'Jitter' parameter to handle this kind of s cenario.

Jitter adds some random noise to the data. This parameter will adjust the positions along the categorical axis.

## **Example**

```
import pandas as pd
import seaborn as sb
from matplotlib import pyplot as plt
df = sb.load_dataset('iris')
sb.stripplot(x="species", y="petal_length", data=df, jitter=Ture)
plt.show()
```
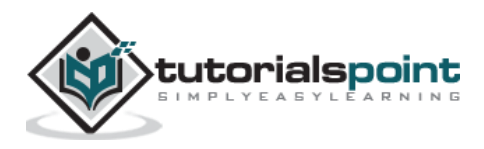

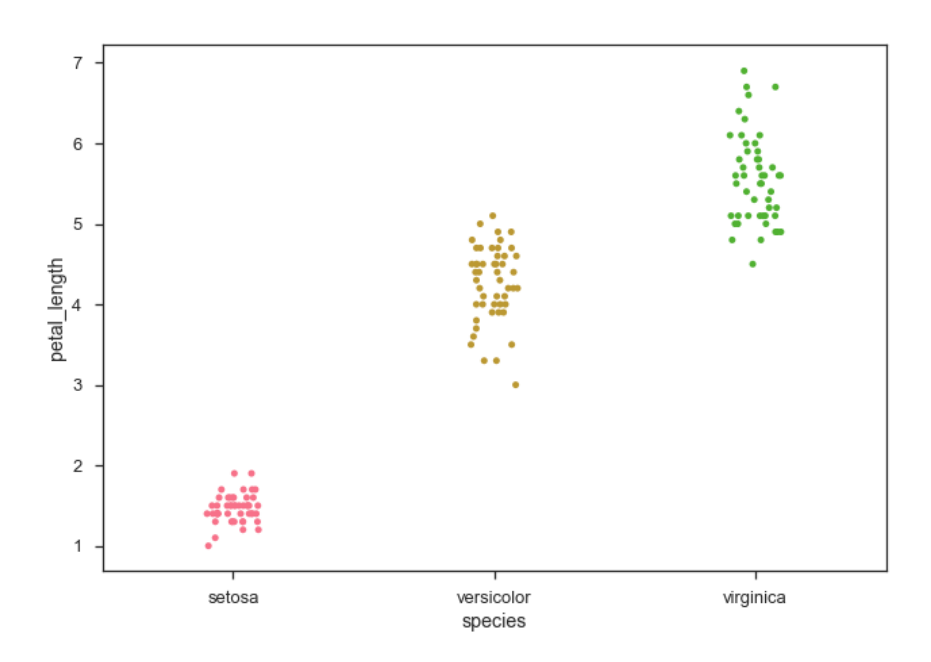

Now, the distribution of points can be seen easily.

# **Swarmplot()**

Another option which can be used as an alternate to 'Jitter' is function **swarmplot()**. This function positions each point of scatter plot on the categorical axis and thereby avoids overlapping points:

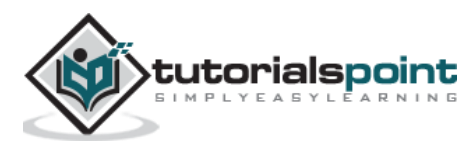

## **Example**

```
import pandas as pd
import seaborn as sb
from matplotlib import pyplot as plt
df = sb.load_dataset('iris')
sb.swarmplot(x="species", y="petal_length", data=df)
plt.show()
```
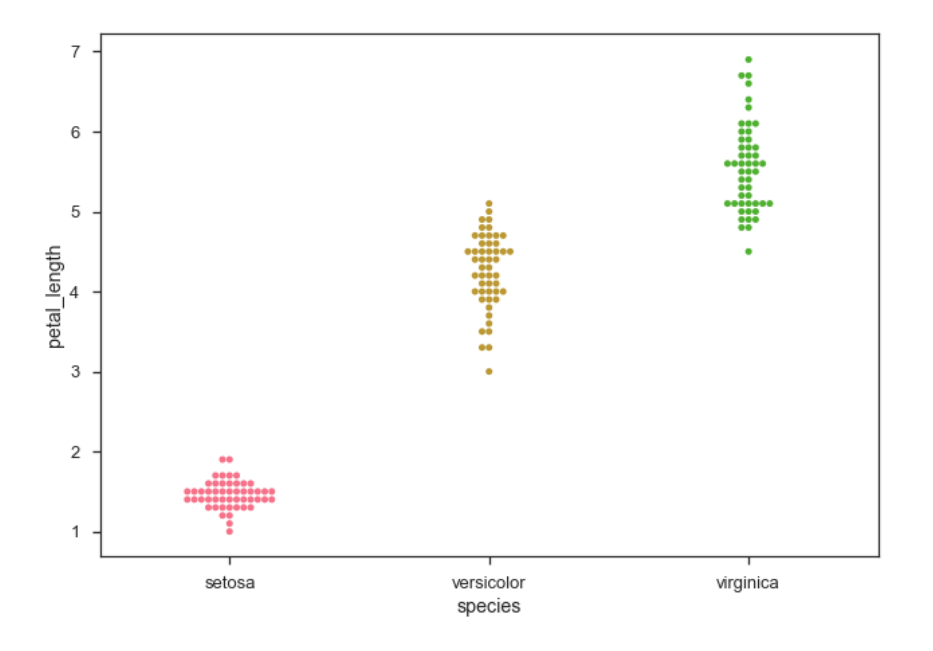

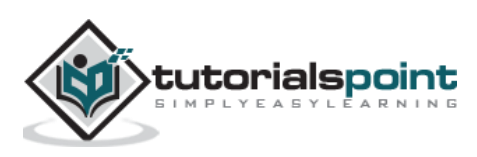

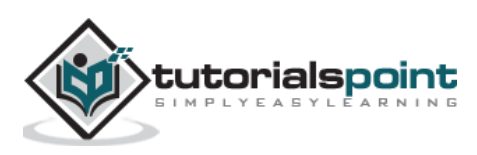

In categorical scatter plots which we dealt in the previous chapter, the approach becomes limited in the inform ation it can provide about the distribution of values within each category. Now, going further, let us see what can facilitate us with performing com parison with in categories.

# **Box Plots**

**Boxplot** is a convenient way to visualize the distribution of data through their quartiles.

Box plots usually have vertical lines extending from the boxes which are term ed as whiskers . These whiskers indicate variability outside the upper and lower quartiles, hence Box Plots are also term ed as **box-and-whisker plot** and **box-and-whisker** diagram. Any Outliers in the data are plotted as individual points.

## **Example**

im port pandas as pd im port seaborn as sb from m atplotlib im port pyplot as plt df = sb.load\_dataset('iris') sb.swarm plot(x="species", y="petal\_length", data=df) plt.show()

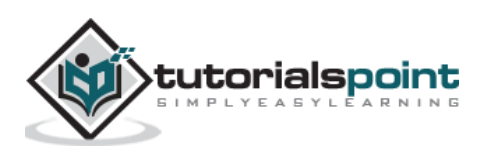

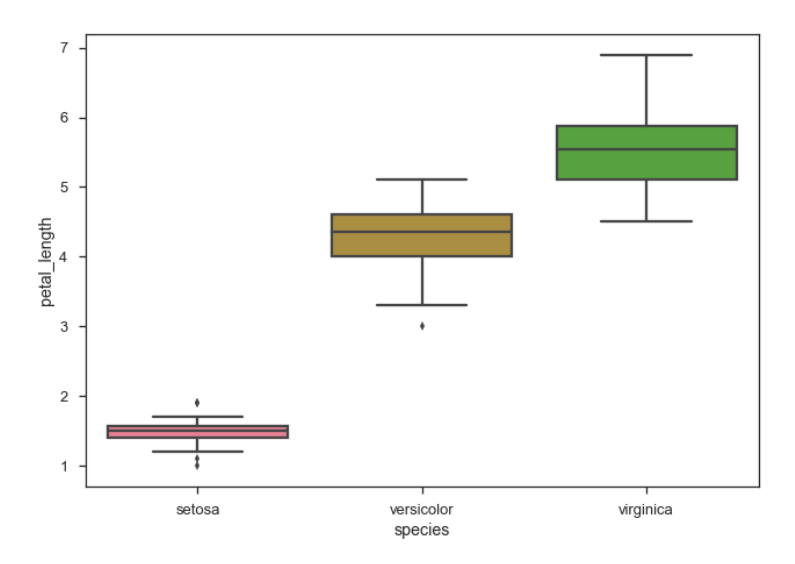

The dots on the plot indicates the outlier.

## **Violin Plots**

Violin Plots are a com bination of the box plot with the kernel density estimates. So, these plots are easier to analyze and understand the distribution of the data.

Let us use tips dataset called to learn m ore into violin plots. This dataset contains the inform ation related to the tips given by the customers in a restaurant.

## **Example**

```
import pandas as pd
import seaborn as sb
from matplotlib import pyplot as plt
df = sb.load_dataset('tips')
sb.violinplot(x="day", y="total_bill", data=df)
plt.show()
```
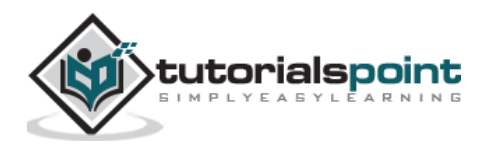

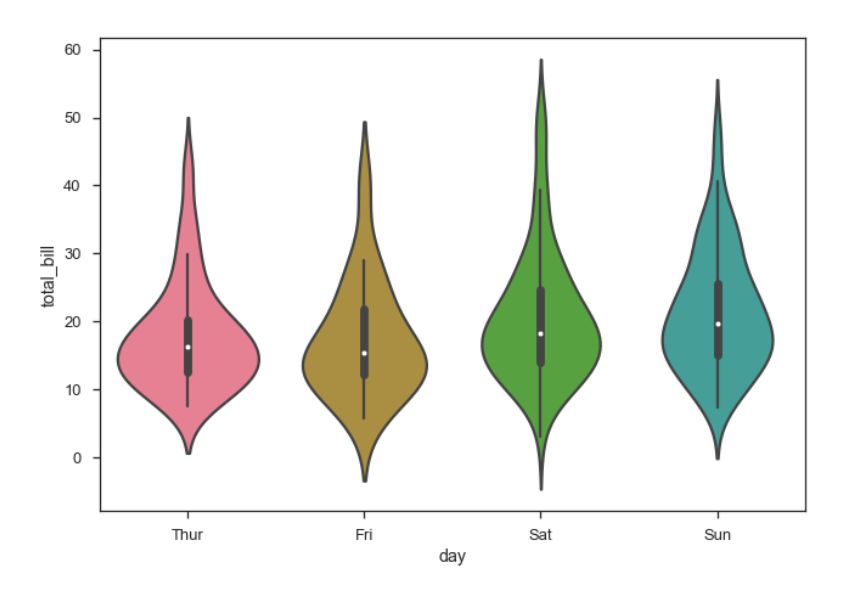

The quartile and whisker values from the boxplot are shown inside the violin. As the violin plot uses KDE, the wider portion of violin indicates the higher density and narrow region represents relatively lower density. The Inter-Quartile range in boxplot and higher density portion in kde fall in the same region of each category of violin plot.

The above plot shows the distribution of total\_bill on four days of the week . But, in addition to that, if we want to see how the distribution behaves with respect to sex , lets explore it in belowexample.

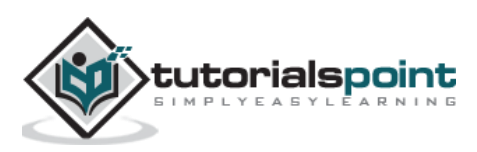

## **Example**

```
import pandas as pd
import seaborn as sb
from matplotlib import pyplot as plt
df = sb.load_dataset('tips')
sb.violinplot(x="day", y="total_bill",hue='sex', data=df)
plt.show()
```
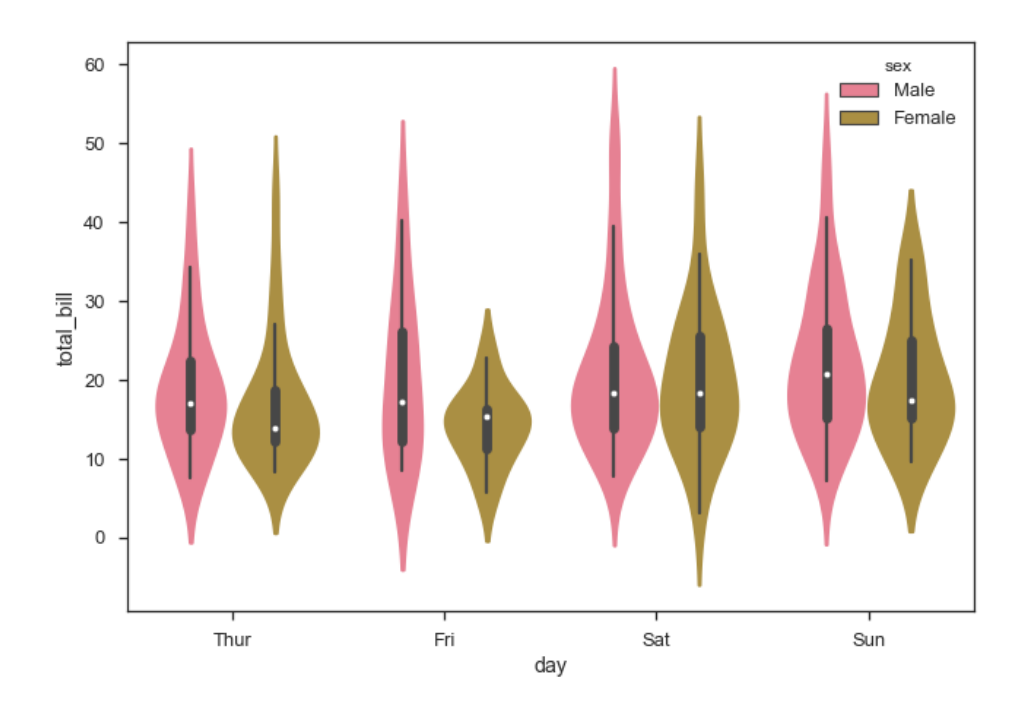

### **Output**

Now we can clearly see the spending behavior between m ale and female. W e can easily say that, m en m ake m ore bill than wom en by looking at the plot.

And, if the hue variable has only two classes, we can beautify the plot by splitting each violin into two instead of two violins on a given day. Either parts of the violin re fer to each class in the hue variable.

## **Example**

import pandas as pd

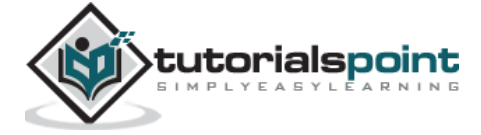

```
import seaborn as sb
from matplotlib import pyplot as plt
df = sb.load_dataset('tips')
sb.violinplot(x="day", y="total_bill",hue='sex', data=df)
plt.show()
```
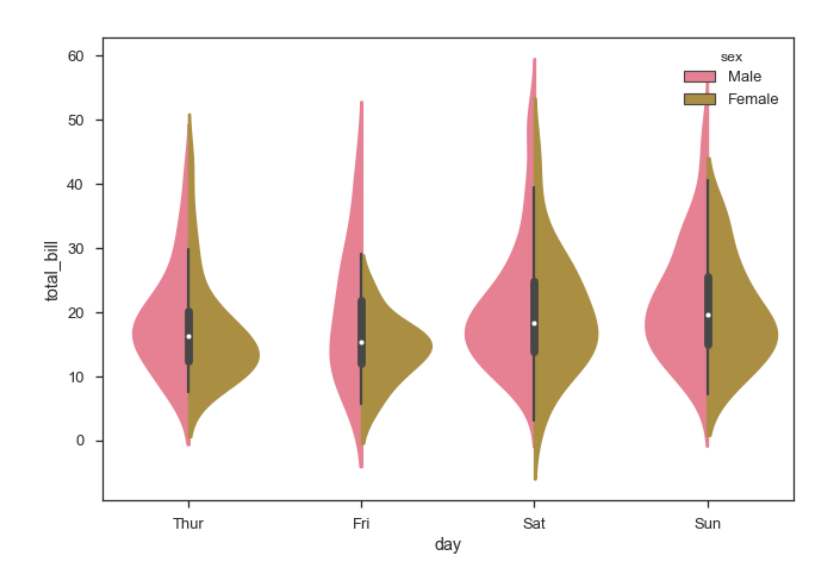

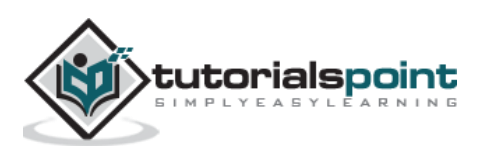

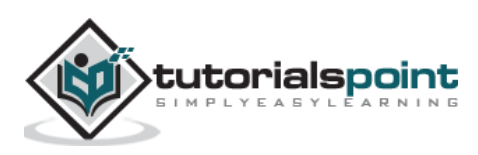

In m ost of the situations, we deal with estimations of the whole distribution of the data. But when it com es to central tendency estimation, we need a specific way to summarize the distribution. Mean and median are the very often used techniques to estimate the central tendency of the distribution.

In all the plots that we learnt in the above section, we m ade the visualization of the whole distribution. Now, let us discuss regarding the plots with which we can estimate the central tendency of the distribution.

## **Bar Plot**

The **barplot()** shows the relation between a categorical variable and a continuous variable. The data is represented in rectangular bars where the length the bar represents the proportion of the data in that category.

Bar plot represents the estimate of central tendency. Let us use the 'titanic' dataset to learn bar plots .

## **Example**

```
import pandas as pd
import seaborn as sb
from matplotlib import pyplot as plt
df = sb.load_dataset('titanic')
sb.barplot(x="sex", y="survived", hue="class", data=df)
plt.show()
```
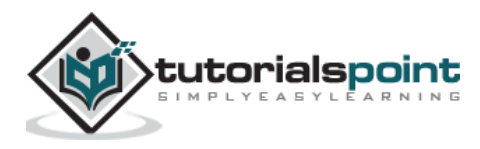

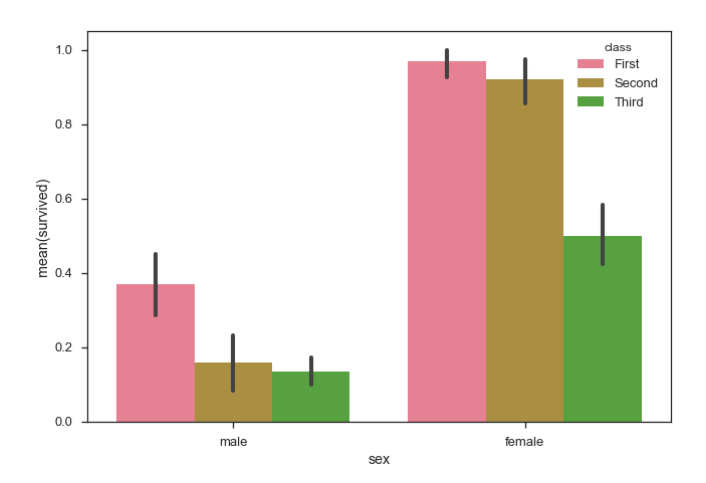

In the above example, we can see that the average number of survivals of m ale and fem ale in each class. From the plot we can understand that m ore number of females survived than males. In both m ales and females more number of survivals are from first class .

A special case in barplot is to show the no of observations in each category rather than com puting a statistic for a second variable. For this , we use **countplot().**

## **Example**

```
import pandas as pd
import seaborn as sb
from matplotlib import pyplot as plt
df = sb.load_dataset('titanic')
sb.countplot(x=" class ", data=df, palette="Blues");
plt.show()
```
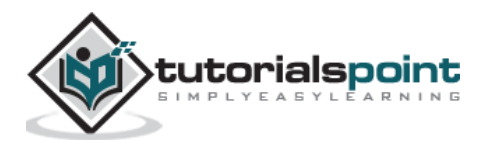

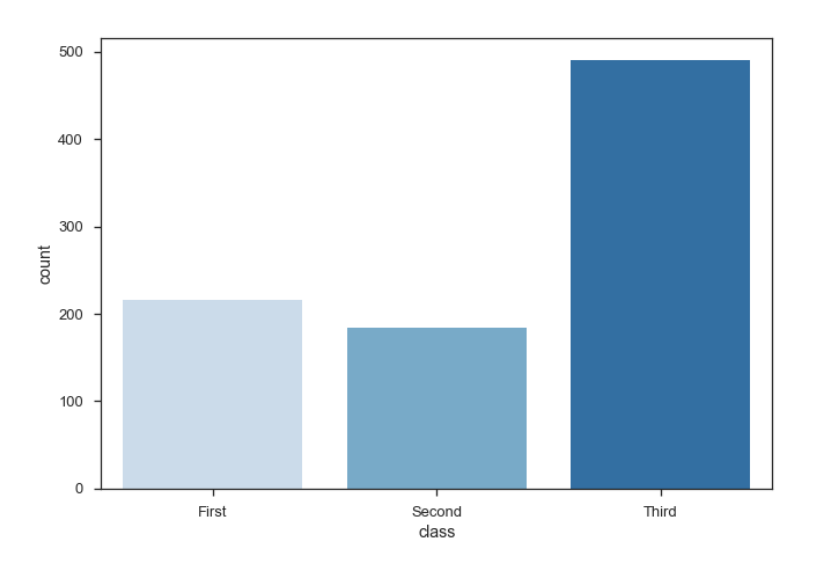

Plot says that, the number of passengers in the third class are higher than first and second class.

# **Point Plots**

Point plots serve same as bar plots but in a different style. R ather than the full bar, the value of the estimate is represented by the point at a certain height on the other axis .

## **Example**

```
import pandas as pd
import seaborn as sb
from matplotlib import pyplot as plt
df = sb.load_dataset('titanic')
sb.pointplot(x="sex", y="survived", hue="class", data=df)
plt.show()
```
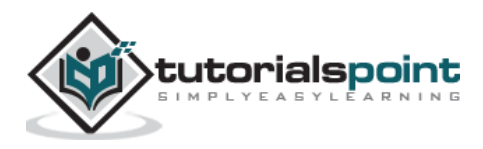

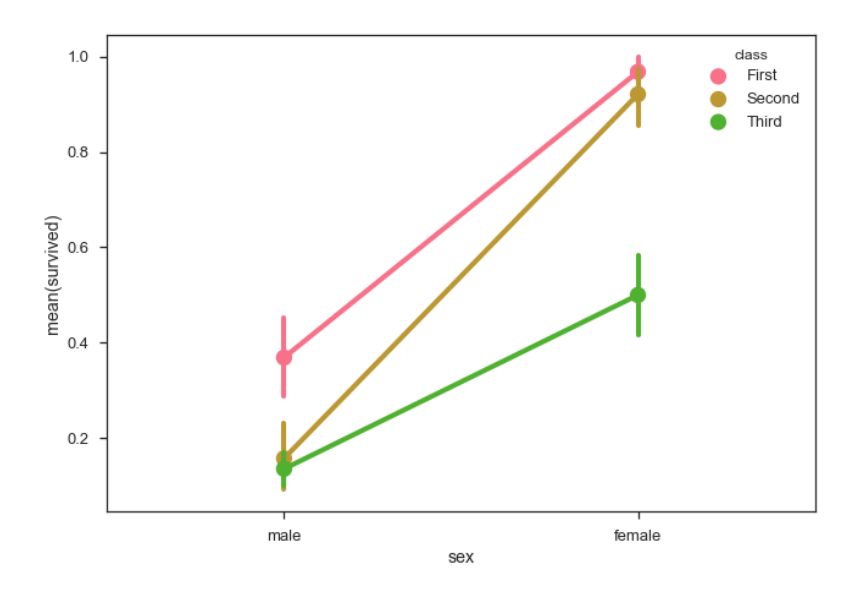

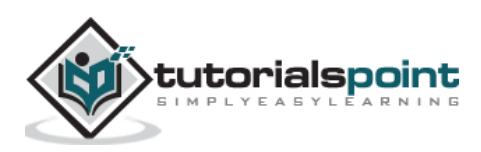

# 12. Seaborn – Plotting Wide Form Data

It is always preferable to use 'long-from' or 'tidy' datasets. But at times when we are left with no option rather than to use a 'wide-form' dataset, same functions can also be applied to "wide-form" data in a variety of form ats, including Pandas Data Frames or two-dim ensional Num Py arrays. These objects should be passed directly to the data parameter the x and y variables must be specified as strings

### **Example**

```
import pandas as pd
import seaborn as sb
from matplotlib import pyplot as plt
df = sb.load_dataset('iris')
sb.boxplot(data=df, orient="h")
plt.show()
```
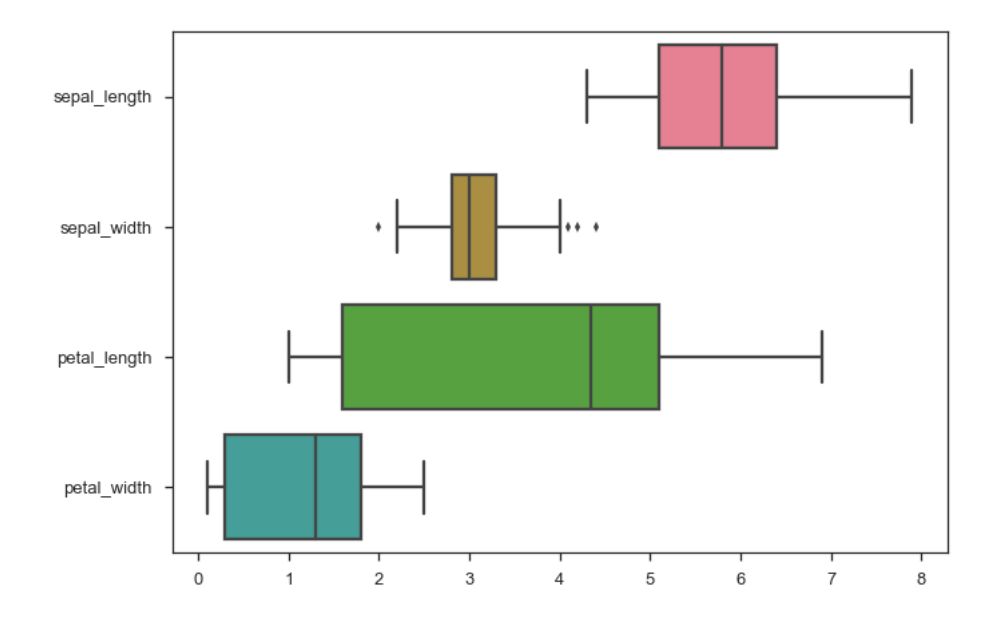

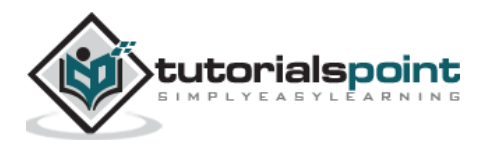

Additionally, these functions accept vectors of Pandas or Num Py objects rather than variables in a DataFrame.

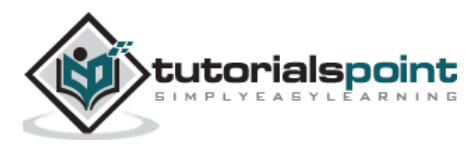

## **Example**

```
import pandas as pd
import seaborn as sb
from matplotlib import pyplot as plt
df = sb.load_dataset('iris')
sb.boxplot(data=df, orient="h")
plt.show()
```
### **Output**

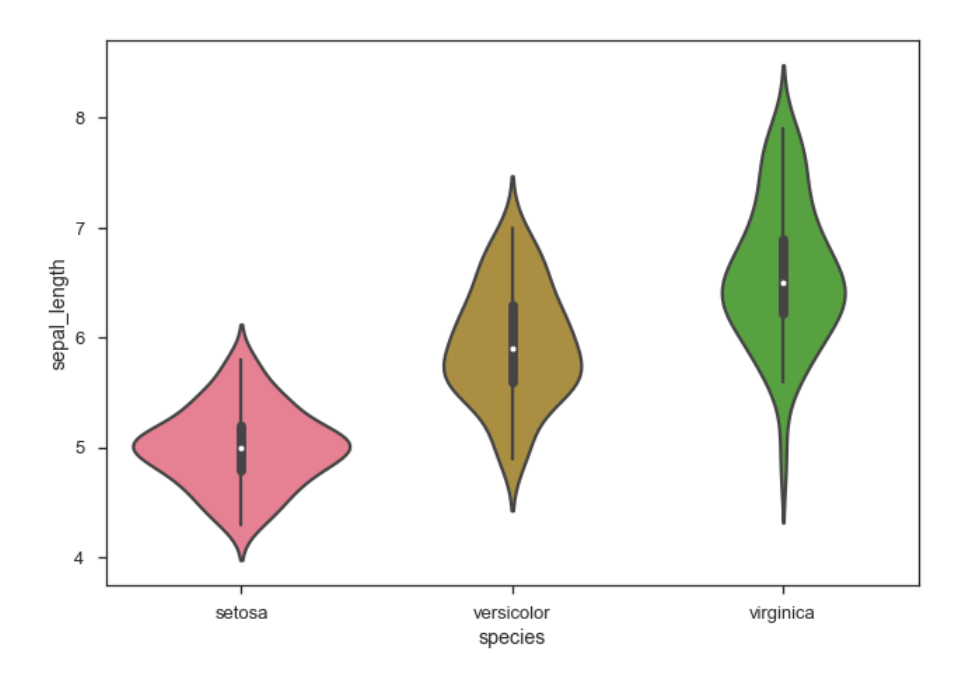

The m ajor advantage of using Seaborn for m any developers in Python world is because it can take pandas DataFrame object as parameter.

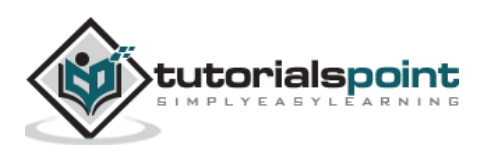

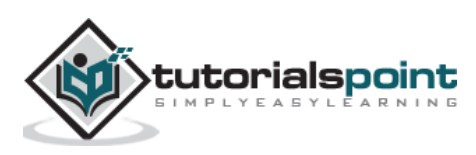

# 13. Seaborn – Multi Panel Categorical Plots

C ategorical data can we visualized using two plots , you can either use the functions **pointplot**(), or the higher-level function **factorplot().**

## **Factorplot**

Factorplot draws a categorical plot on a FacetGrid. U sing 'kind' parameter we can choose the plot like boxplot, violinplot, barplot and stripplot. FacetGrid uses pointplot by de fault.

### **Example**

```
import pandas as pd
import seaborn as sb
from matplotlib import pyplot as plt
df = sb.load_dataset('exercise')
sb.factorplot(x="time", y="pulse", hue="kind",data=df);
plt.show()
```
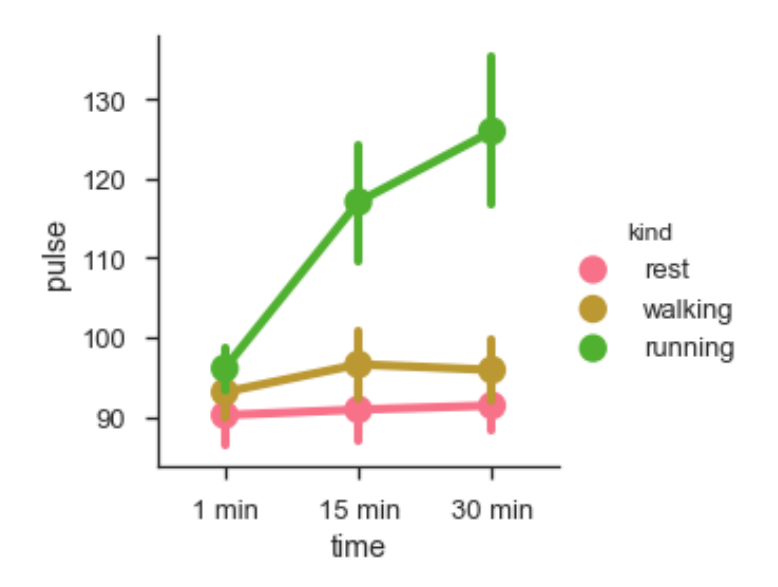

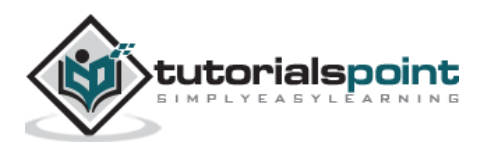

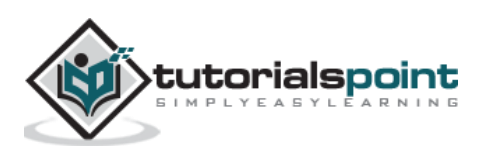

W e can use different plot to visualize the same data using the **kind** parameter.

### **Example**

```
import pandas as pd
import seaborn as sb
from matplotlib import pyplot as plt
df = sb.load_dataset('exercise')
sb.factorplot(x="time", y="pulse", hue="kind", kind='violin',data=df);
plt.show()
```
**Output**

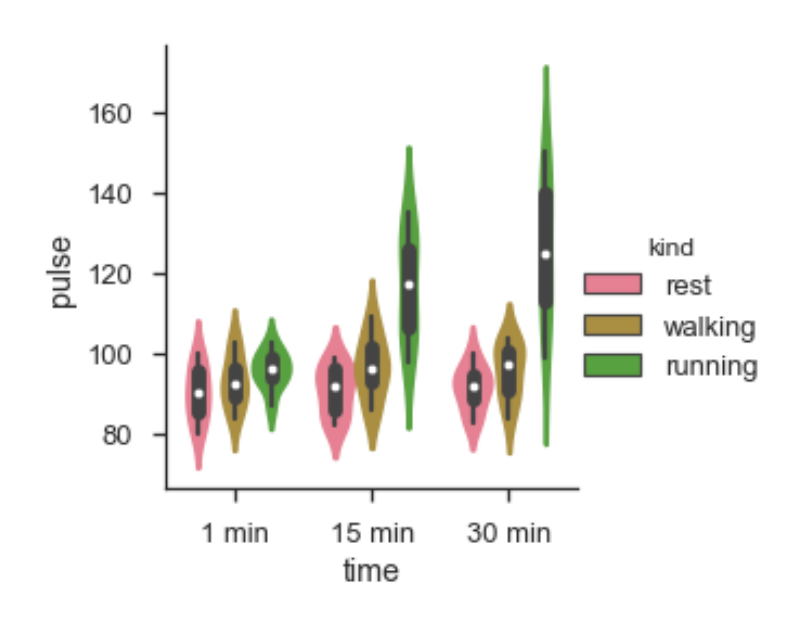

In factorplot, the data is plotted on a facet grid.

# **What is Facet Grid?**

**Facet grid** form s a m atrix of panels de fined by row and column by dividing the variables. Due of panels, a single plot looks like m ultiple plots. I t is very helpful to analyze all combinations in two discrete variables.

Let us visualize the above the definition with an example.

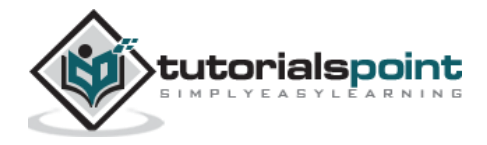

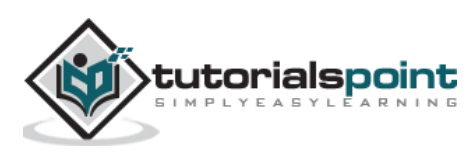

## **Example**

```
import pandas as pd
import seaborn as sb
from matplotlib import pyplot as plt
df = sb.load_dataset('exercise')
sb.factorplot(x="time", y="pulse", hue="kind", kind='violin', col="diet", 
data=df);
plt.show()
```
## **Output**

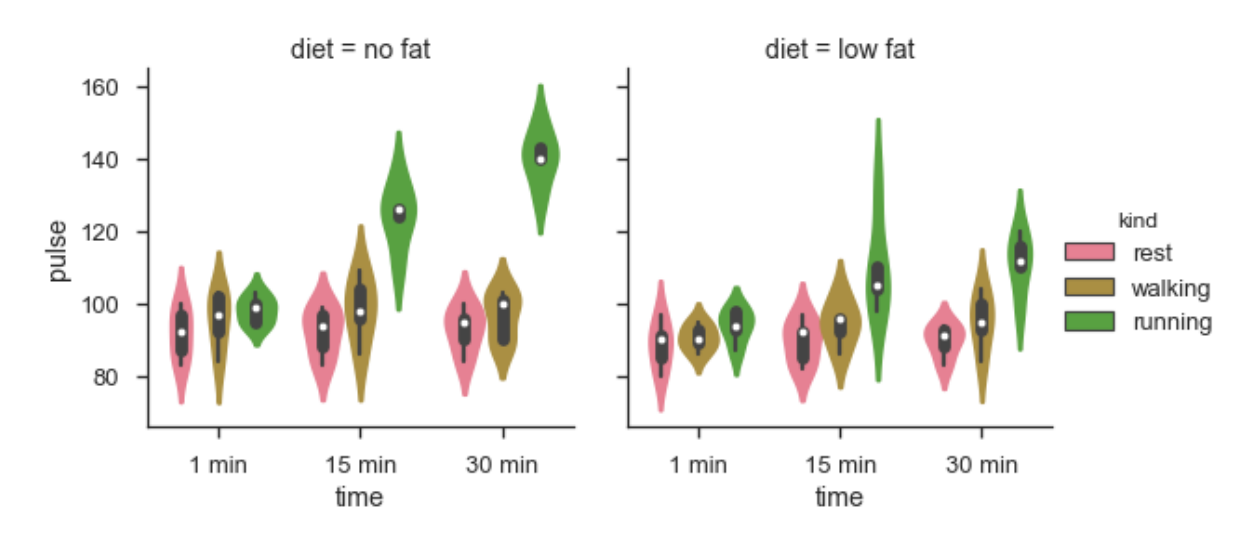

The advantage of using Facet is , we can input another variable into the plot. The above plot is divided into two plots based on a third variable called 'diet' using the 'col' parameter.

W e can m ake many column facets and align them with the rows of the grid:

## **Example**

```
import pandas as pd
import seaborn as sb
from matplotlib import pyplot as plt
df = sb.load_dataset('titanic')
```
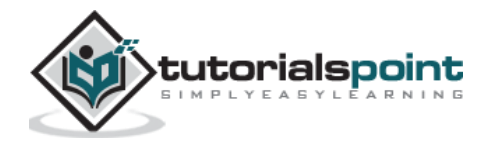

```
sb.factorplot("alive", col="deck", 
col_wrap=3,data=df[df.deck.notnull()],kind="count")
```
plt.show()

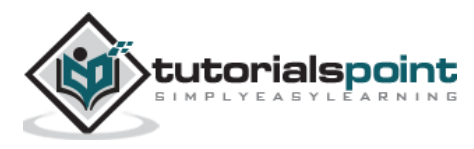

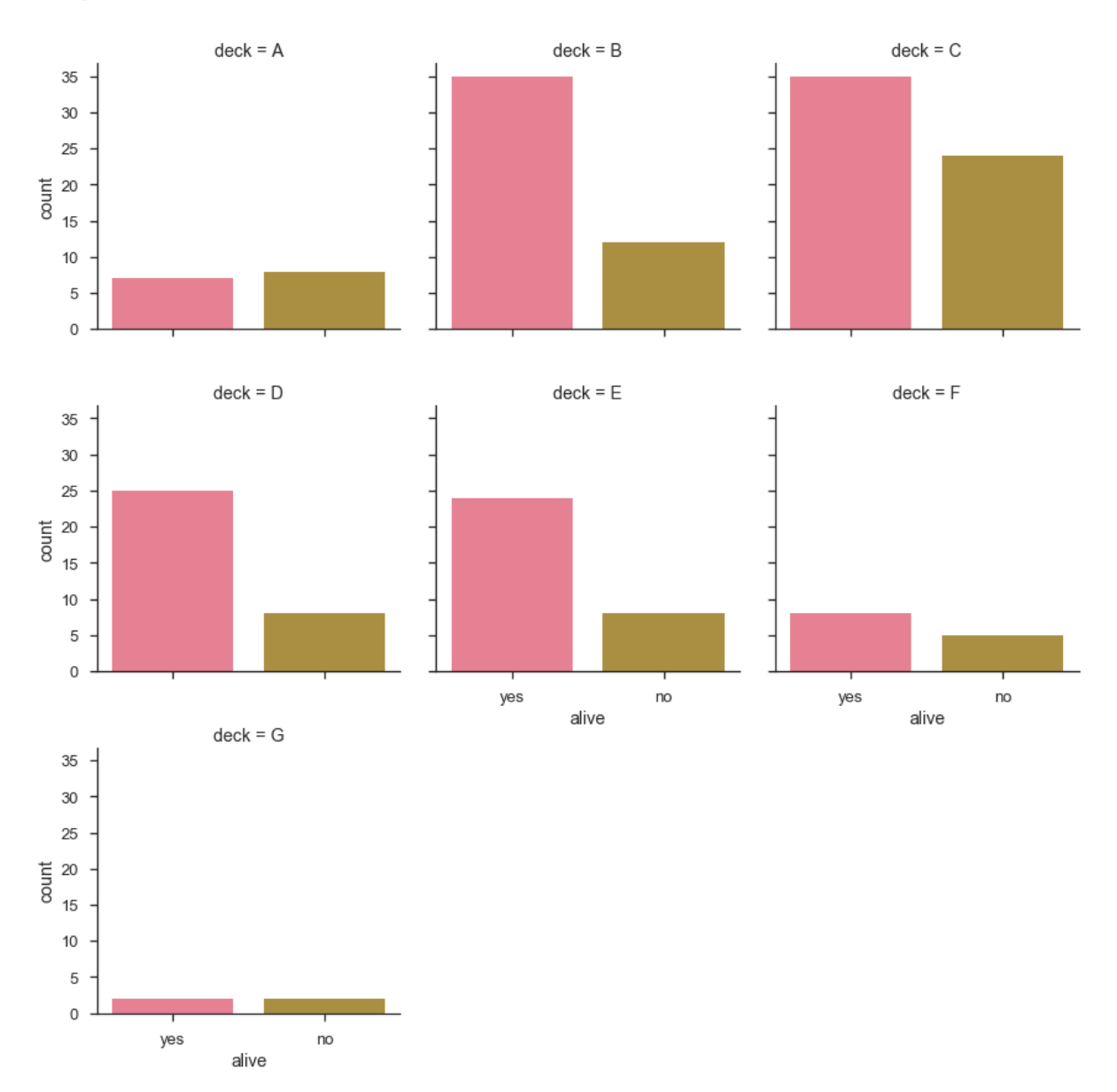

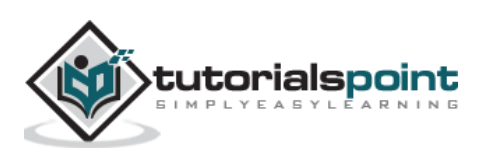

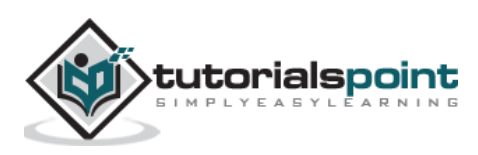

Most of the tim es, we use datasets that contain m ultiple quantitative variables, and the goal of an analysis is often to relate those variables to each other. This can be done through the regression lines.

W hile building the regression m odels, we often check for **multicollinearity**, where we had to see the correlation between all the combinations of continuous variables and will take necessary action to rem ove m ulticollinearity if exists. In such cases, the following techniques helps.

## **Functions to Draw Linear Regression Models**

There are two m ain functions in Seaborn to visualize a linear relationship determined through regression. These functions are **regplot()** and **lmplot().**

## **regplot vs lmplot**

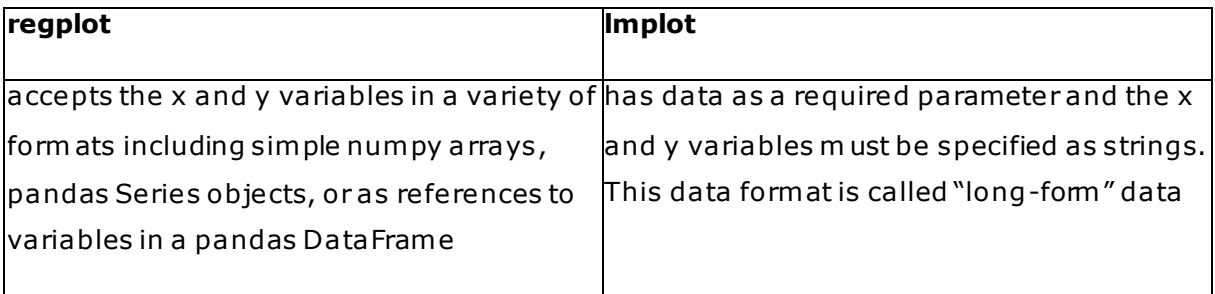

Let us now draw the plots.

## **Example**

Plotting the regplot and then lm plot with the same data in this example.

```
import pandas as pd
import seaborn as sb
from matplotlib import pyplot as plt
df = sb.load_dataset('tips')
sb.regplot(x="total_bill", y="tip", data=df)
sb.lmplot(x="total_bill", y="tip", data=df)
```
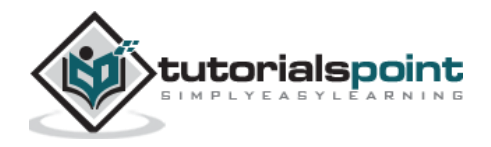

plt.show()

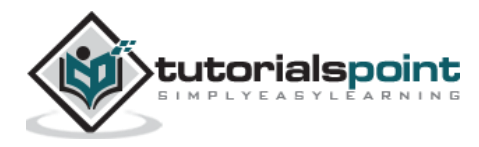

## **Output**

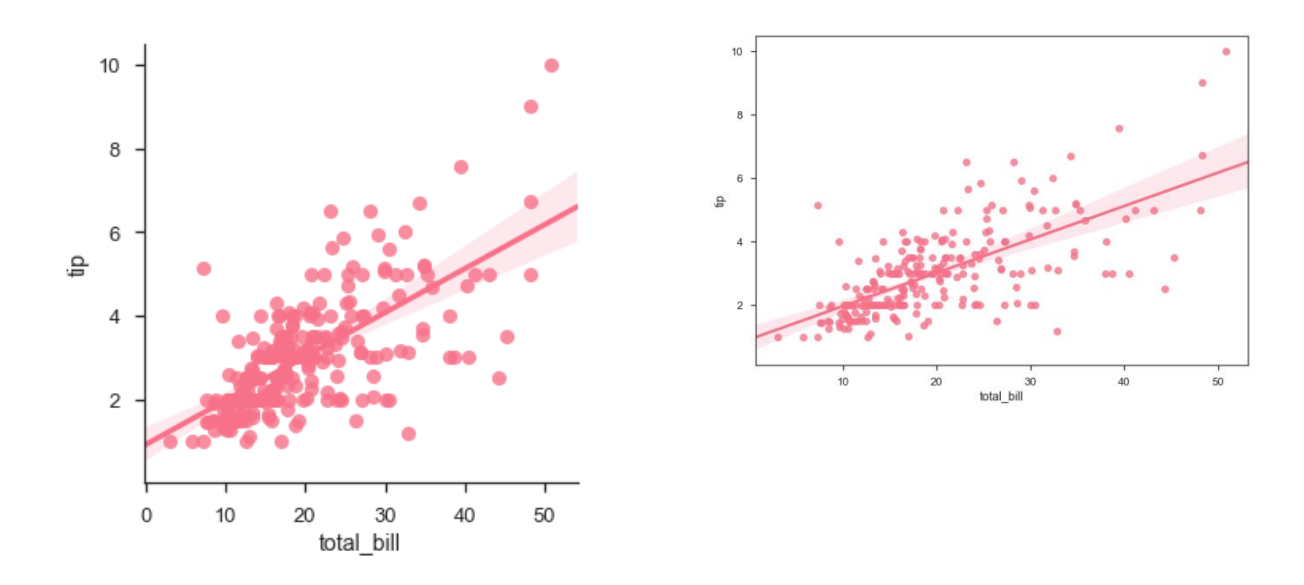

You can see the difference in the size between two plots .

W e can also fit a linear regression when one of the variables takes discrete values

## **Example**

```
import pandas as pd
import seaborn as sb
from matplotlib import pyplot as plt
df = sb.load_dataset('tips')
sb.lmplot(x="size", y="tip", data=df)
plt.show()
```
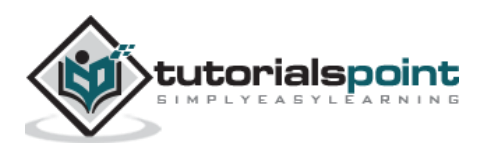

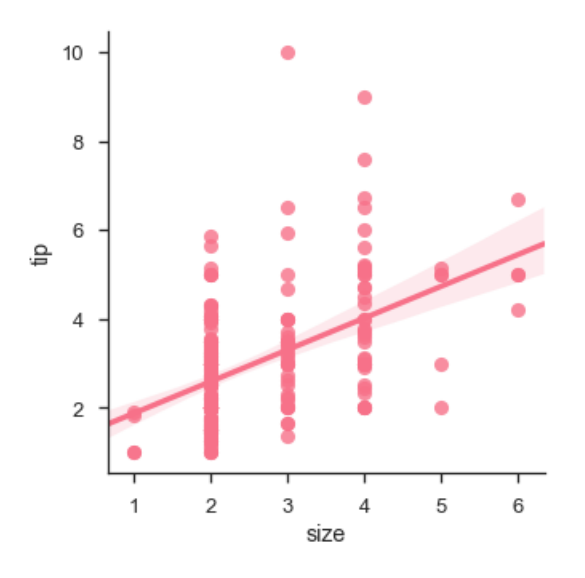

# **Fitting Different Kinds of Models**

The simple linear regression m odel used above is very sim ple to fit, but in m ost of the cases, the data is non-linear and the above m ethods cannot generalize the regression line .

Let us use Anscombe's dataset with the regression plots:

### **Example**

```
import pandas as pd
import seaborn as sb
from matplotlib import pyplot as plt
df = sb.load_dataset('anscombe')
sb.lmplot(x="x", y="y", data=df.query("dataset == 'I'"))
plt.show()
```
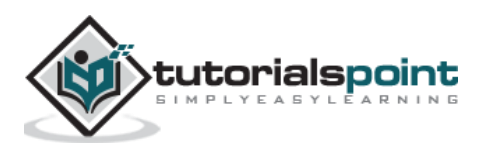

### **Output**

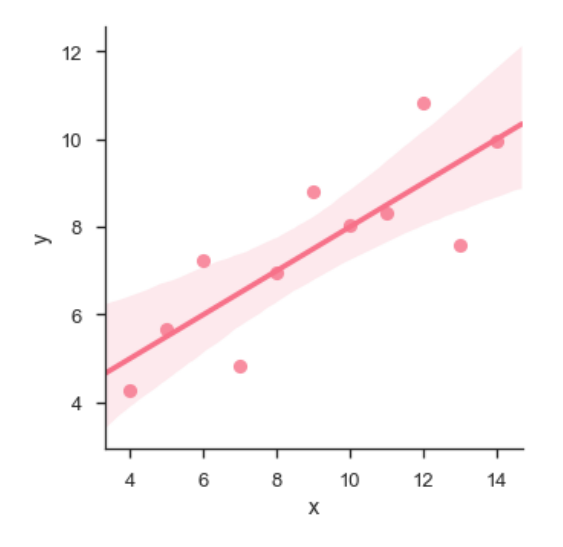

In this case, the data is good fit for linear regression model with less variance.

Let us see another example where the data takes high deviation which shows the line of best fit is not good.

### **Example**

```
import pandas as pd
import seaborn as sb
from matplotlib import pyplot as plt
df = sb.load_dataset('anscombe')
sb.lmplot(x="x", y="y", data=df.query("dataset == 'II'"))
plt.show()
```
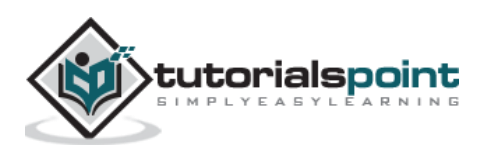

## **Output**

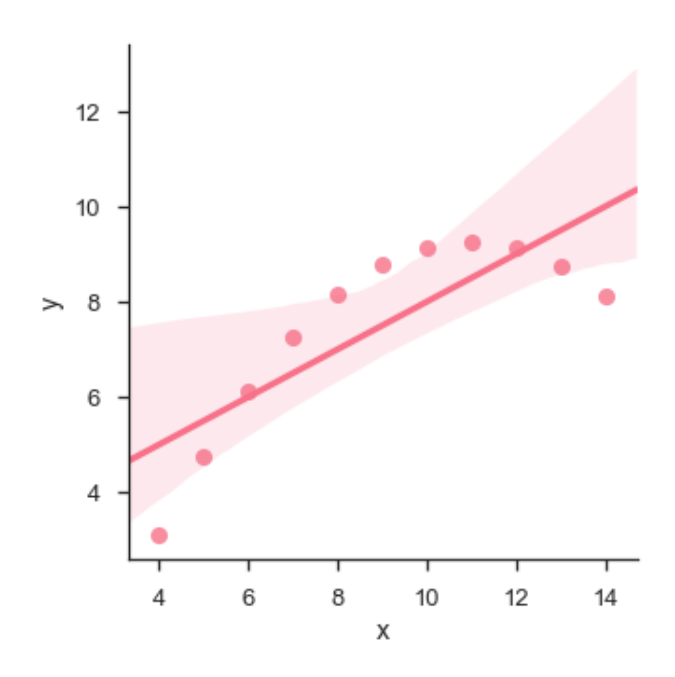

The plot shows the high deviation of data points from the regression line. Such nonlinear, higher order can be visualized using the **lmplot()** and **regplot().** These can fit a polynomial regression m odel to explore simple kinds of nonlinear trends in the dataset:

## **Example**

```
import pandas as pd
import seaborn as sb
from matplotlib import pyplot as plt
df = sb.load_dataset('anscombe')
sb.lmplot(x="x", y="y", data=df.query("dataset == 'II'"),order=2)
plt.show()
```
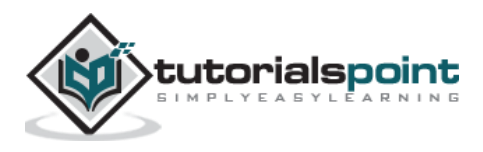
Seaborn

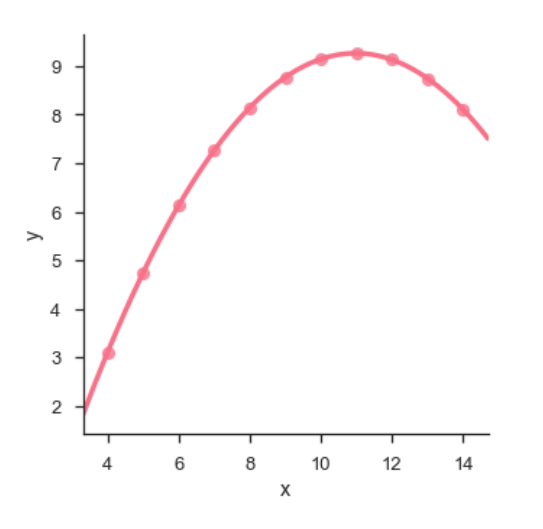

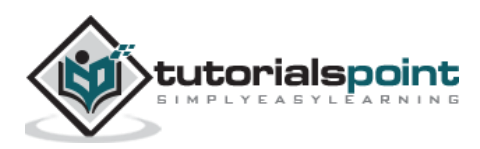

## **15. Seaborn – Facet Grid**

A use ful approach to explore medium-dimensional data, is by drawing m ultiple instances of the same plot on different subsets of your dataset.

This technique is commonly called as "lattice", or "trellis" plotting, and it is related to the idea of "small m ultiples".

To use these features, your data has to be in a Pandas DataFrame.

## **Plotting Small Multiples of Data Subsets**

In the previous chapter, we have seen the FacetGrid example where FacetGrid class helps in visualizing distribution of one variable as well as the relationship betwee n m ultiple variables separately within subsets of your dataset using m ultiple panels.

A FacetGrid can be drawn with up to three dim ensions: row, col, and hue . The first two have obvious correspondence with the resulting array of axes; think of the hue vari able as a third dim ension along a depth axis, where different levels are plotted with different colors .

**FacetGrid** object takes a data frame as input and the names of the variables that will form the row, column, or hue dim ensions of the grid.

The variables should be categorical and the data at each level of the variable will be used for a facet along that axis.

### **Example**

```
import pandas as pd
import seaborn as sb
from matplotlib import pyplot as plt
df = sb.load_dataset('tips')
g = sb.FacetGrid(df, col="time")
plt.show()
```
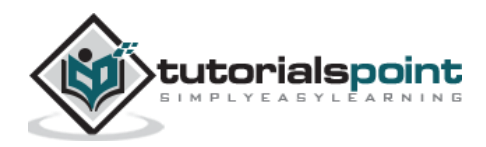

Seaborn

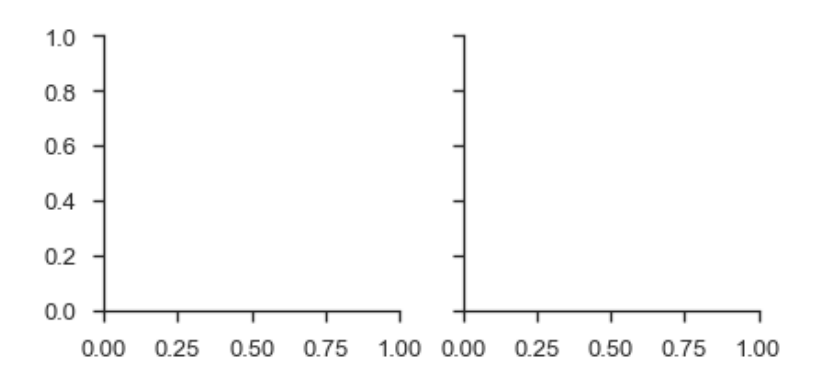

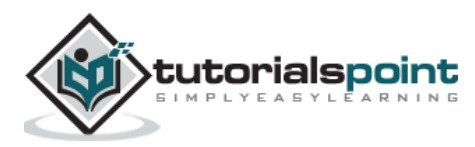

In the above example, we have just initialized the **facetgrid** object which doesn't draw anything on them .

The m ain approach for visualizing data on this grid is with the **FacetGrid.map()** m ethod. Let us look at the distribution of tips in each of these subsets, using a histogram.

#### **Example**

```
import pandas as pd
import seaborn as sb
from matplotlib import pyplot as plt
df = sb.load_dataset('tips')
g = sb.FacetGrid(df, col="time")
g.map(plt.hist, "tip")
plt.show()
```
#### **Output**

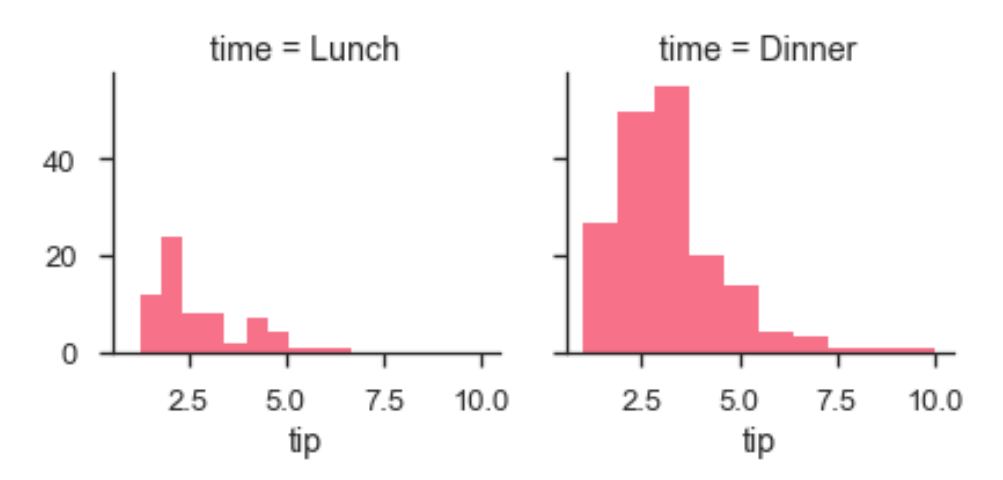

The number of plots is m ore than one because of the parameter col. W e discussed about col parameter in our previous chapters .

To m ake a relational plot, pass the m ultiple variable names.

#### **Example**

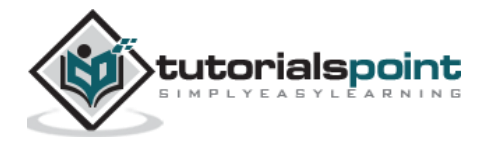

```
import pandas as pd
import seaborn as sb
from matplotlib import pyplot as plt
df = sb.load_dataset('tips')
g = sb.FacetGrid(df, col="sex", hue="smoker")
g.map(plt.scatter, "total_bill", "tip")
plt.show()
```
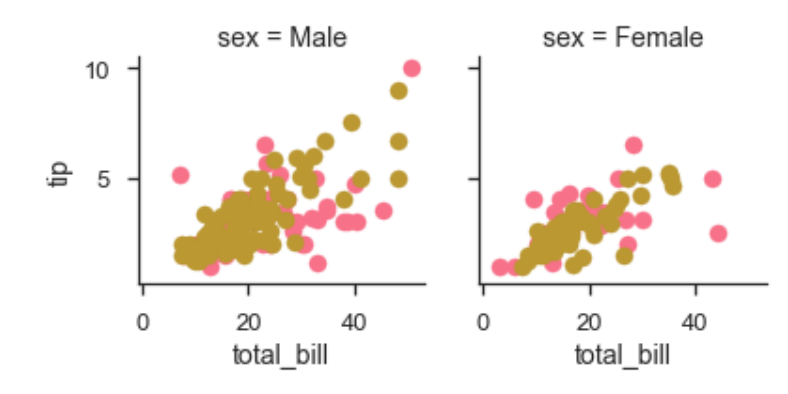

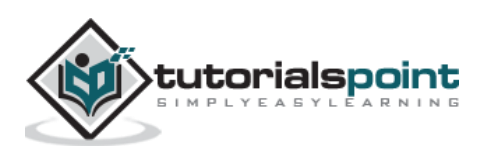

Seaborn

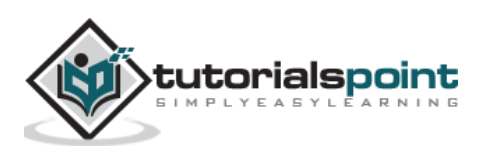

# **16. Seaborn – Pair Grid**

PairGrid allows us to draw a grid of subplots using the same plot type to visualize data.

Unlike FacetGrid, it uses different pair of variable for each subplot. I t form s a m atrix of sub-plots. I t is also sometimes called as "scatterplot m atrix".

The usage of pairgrid is similar to facetgrid. First initialise the grid and then pass the plotting function.

## **Example**

```
import pandas as pd
import seaborn as sb
from matplotlib import pyplot as plt
df = sb.load_dataset('iris')
g = sb.PairGrid(df)g.map(plt.scatter);
plt.show()
```
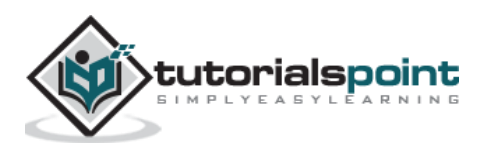

## **Output**

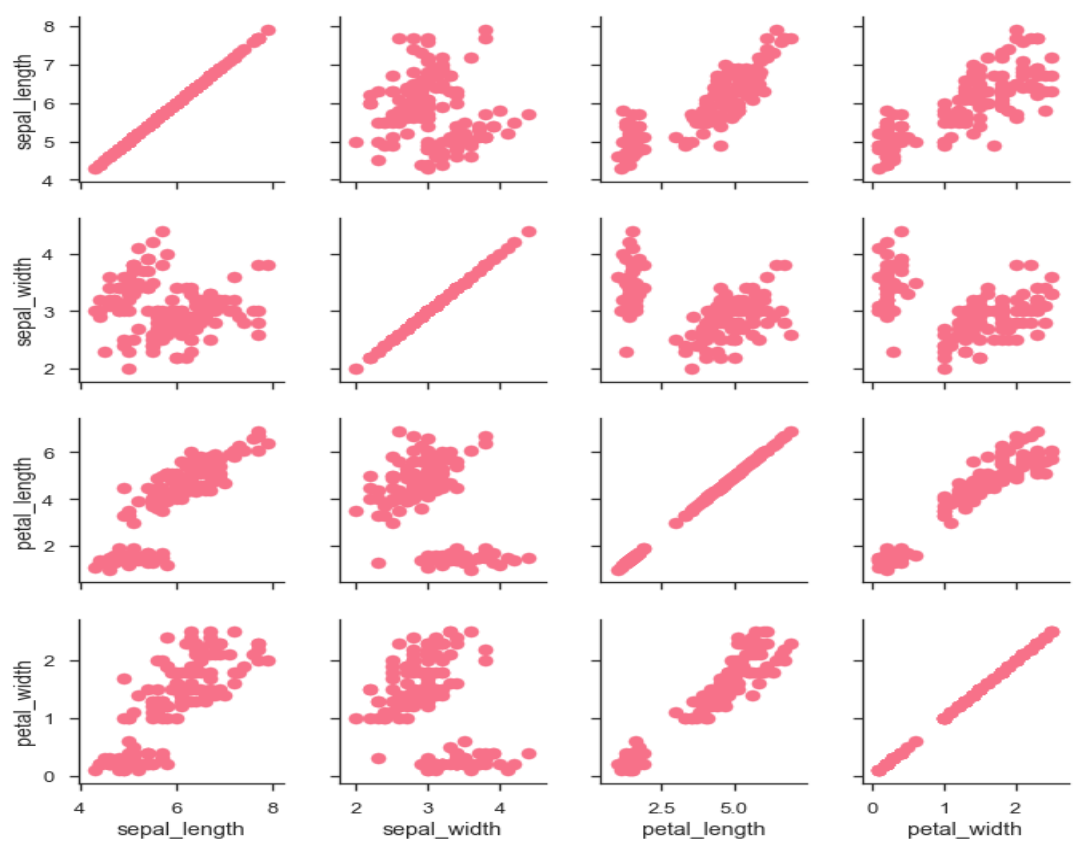

It is also possible to plot a different function on the diagonal to show the univariate distribution of the variable in each column.

### **Example**

```
import pandas as pd
import seaborn as sb
from matplotlib import pyplot as plt
df = sb.load_dataset('iris')
g = sb.PairGrid(df)
g.map_diag(plt.hist)
g.map_offdiag(plt.scatter);
plt.show()
```
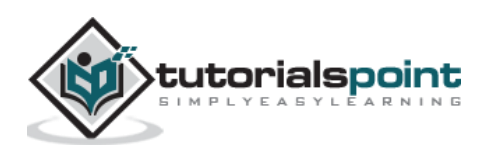

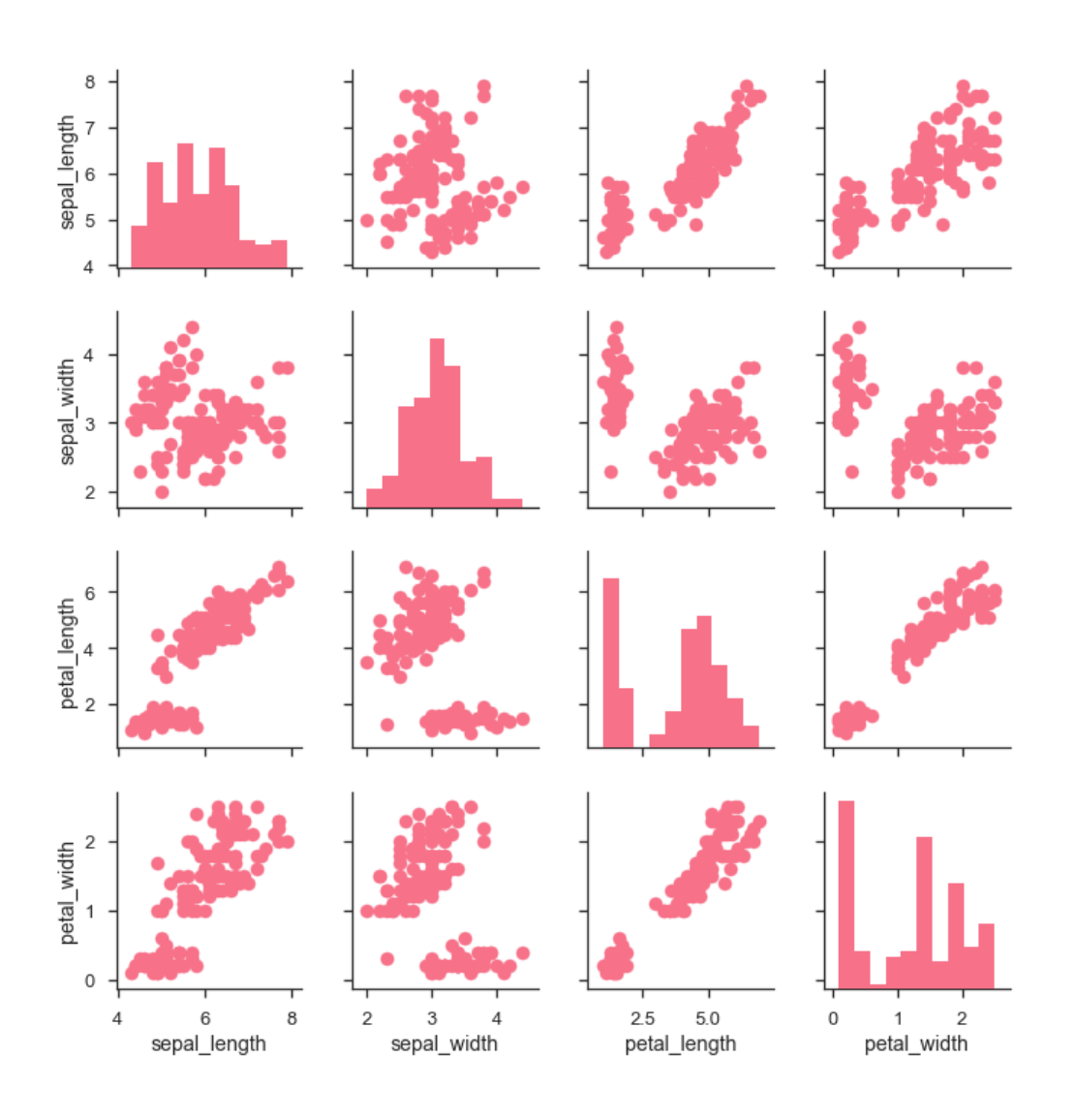

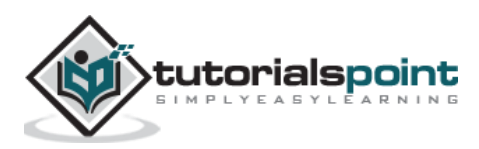

W e can customize the color of these plots using another categorical variable. For example, the iris dataset has four m easurements for each of three different species of iris flowers so you can see how they differ.

### **Example**

```
import pandas as pd
import seaborn as sb
from matplotlib import pyplot as plt
df = sb.load_dataset('iris')
g = sb.PairGrid(df)g.map_diag(plt.hist)
g.map_offdiag(plt.scatter);
plt.show()
```
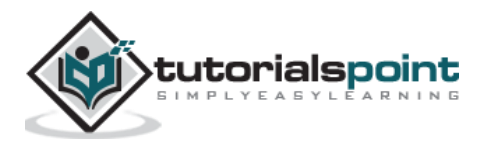

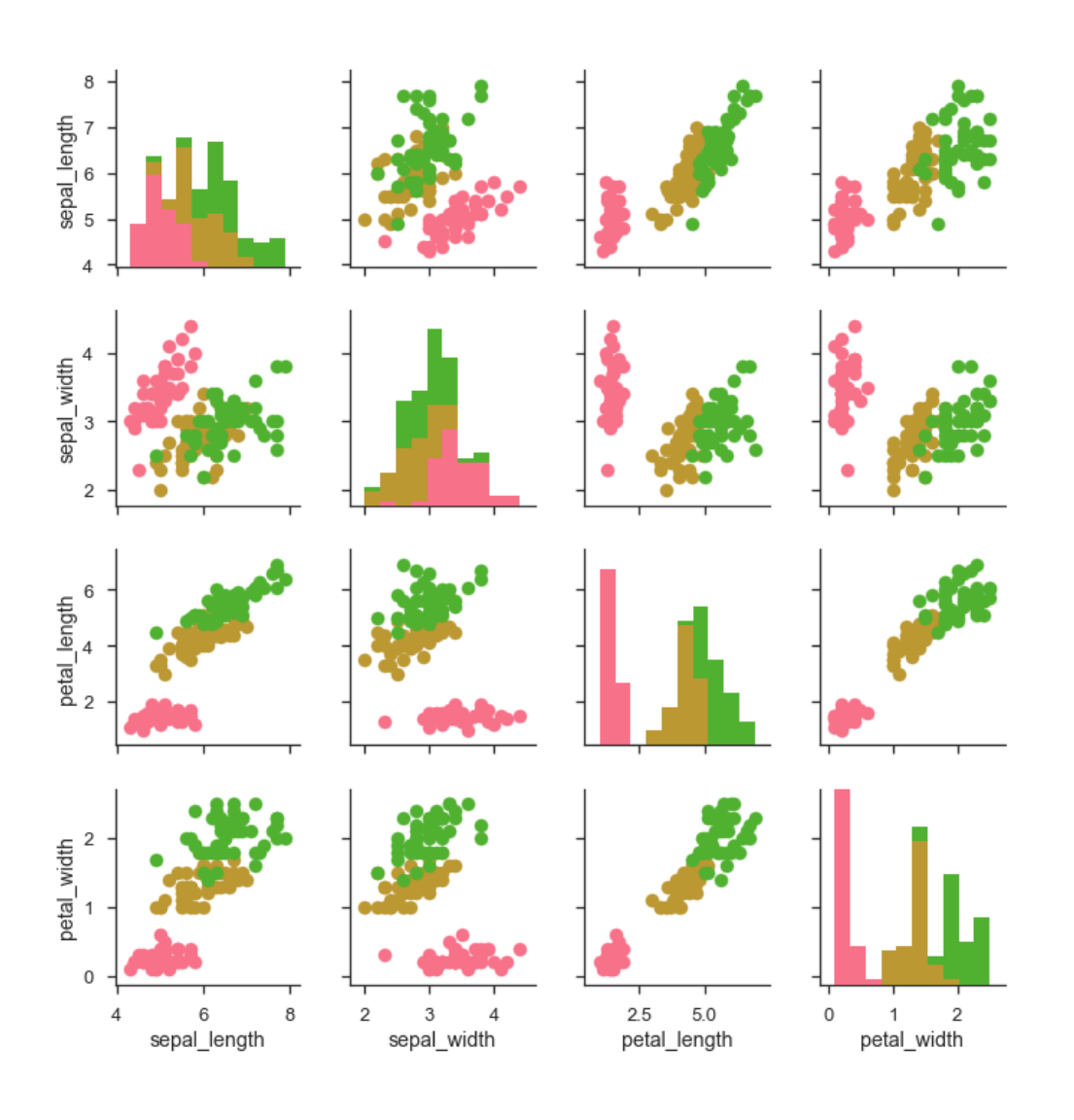

W e can use a different function in the upper and lower triangles to see different aspects of the relationship.

## **Example**

```
import pandas as pd
import seaborn as sb
from matplotlib import pyplot as plt
df = sb.load_dataset('iris')
```
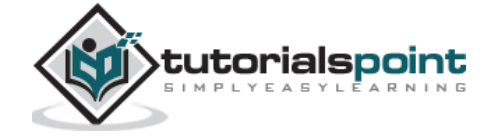

```
g = sb.PairGrid(df)g.map_upper(plt.scatter)
g.map_lower(sb.kdeplot, cmap="Blues_d")
g.map_diag(sb.kdeplot, lw=3, legend=False);
plt.show()
```
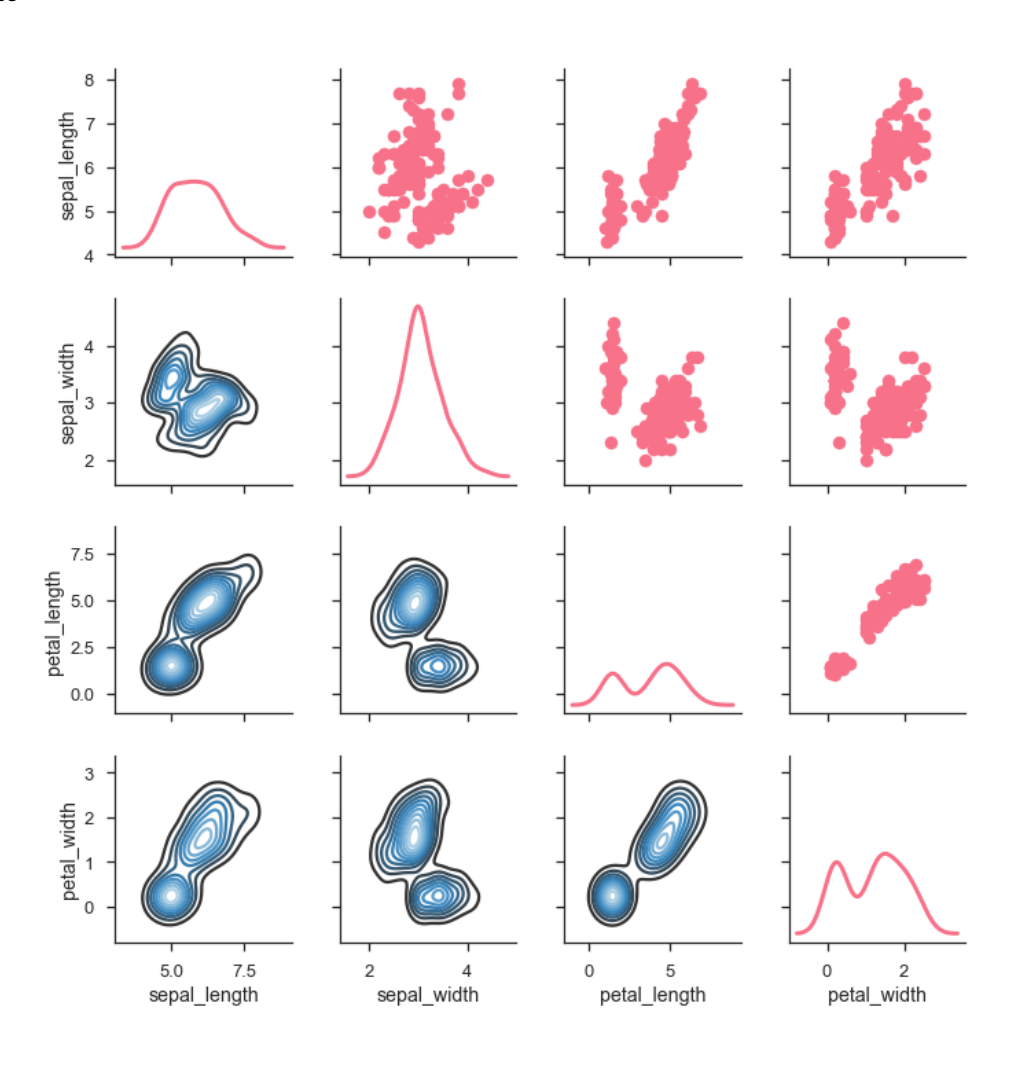

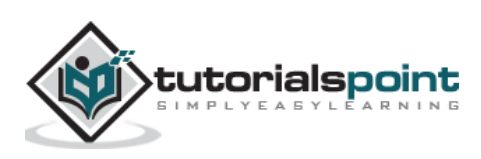